# An Introduction to **3D Printing**  for Mac Admins

#### **Anthony Reimer**

*Head Technician, IAML* 

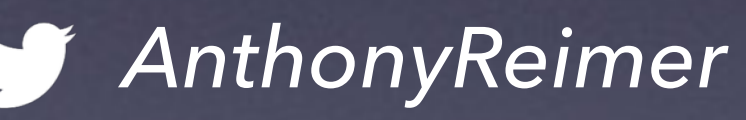

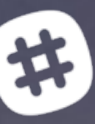

 *jazzace* 

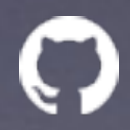

 *jazzace*

**Rob Furr**

## *Instructor, Dept. of Art*

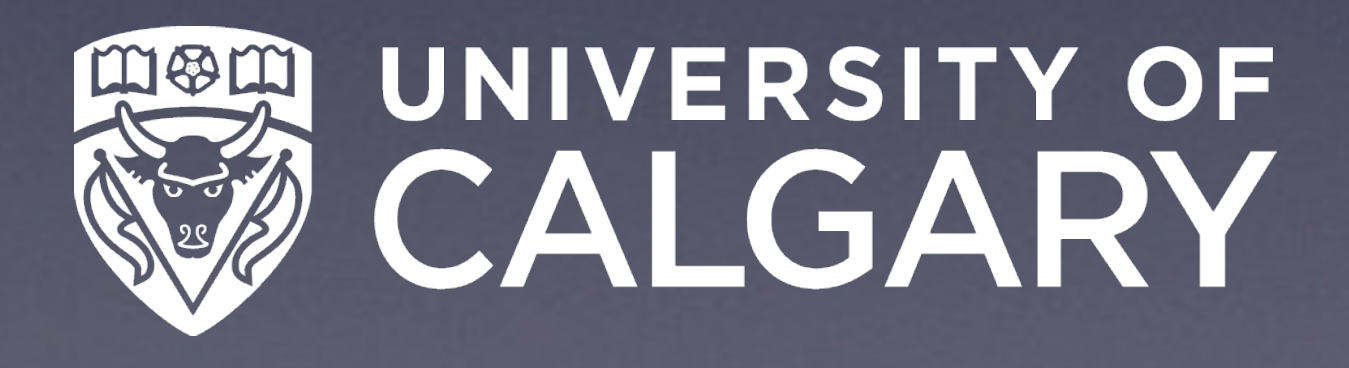

 *rsfurr*

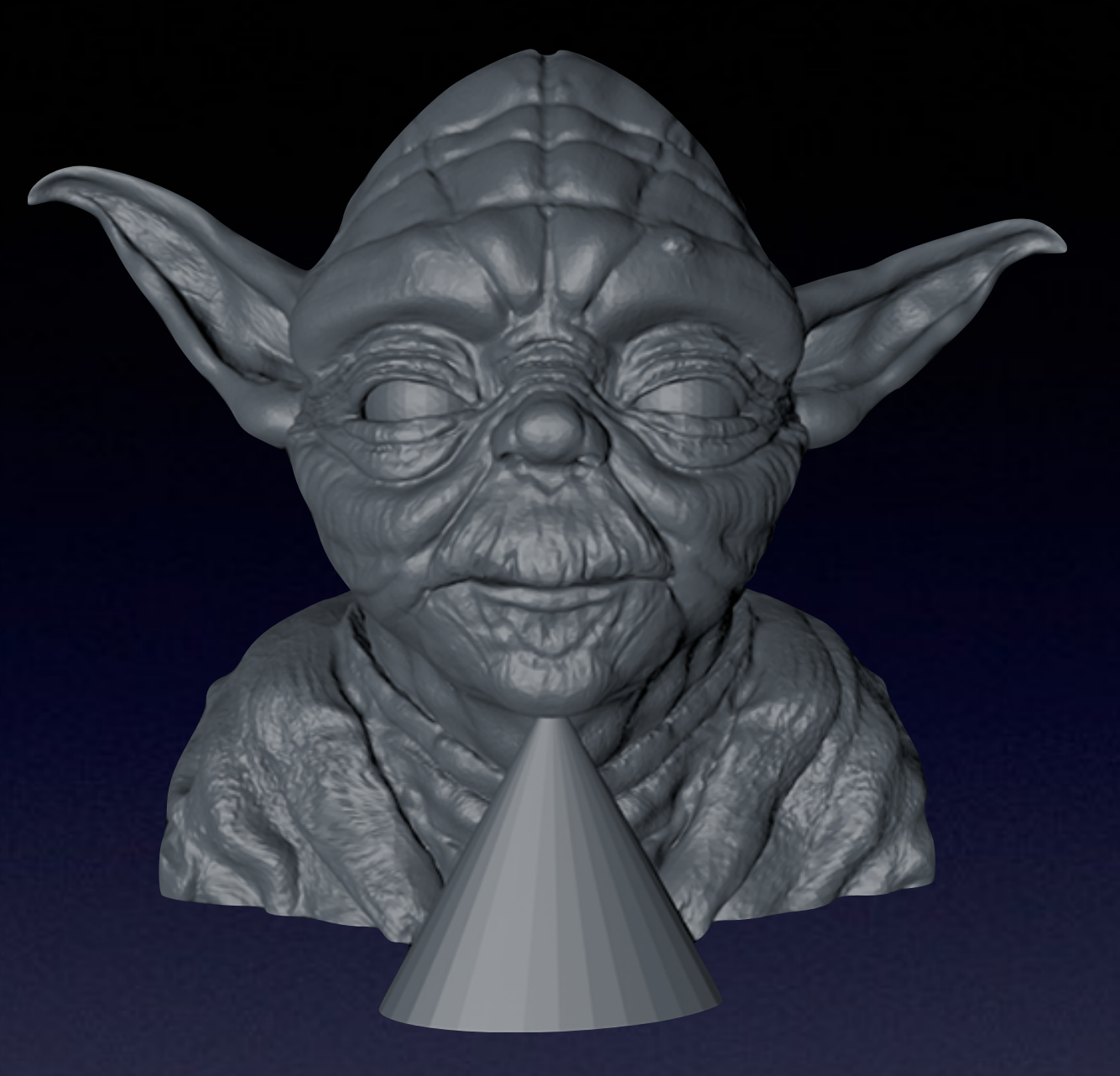

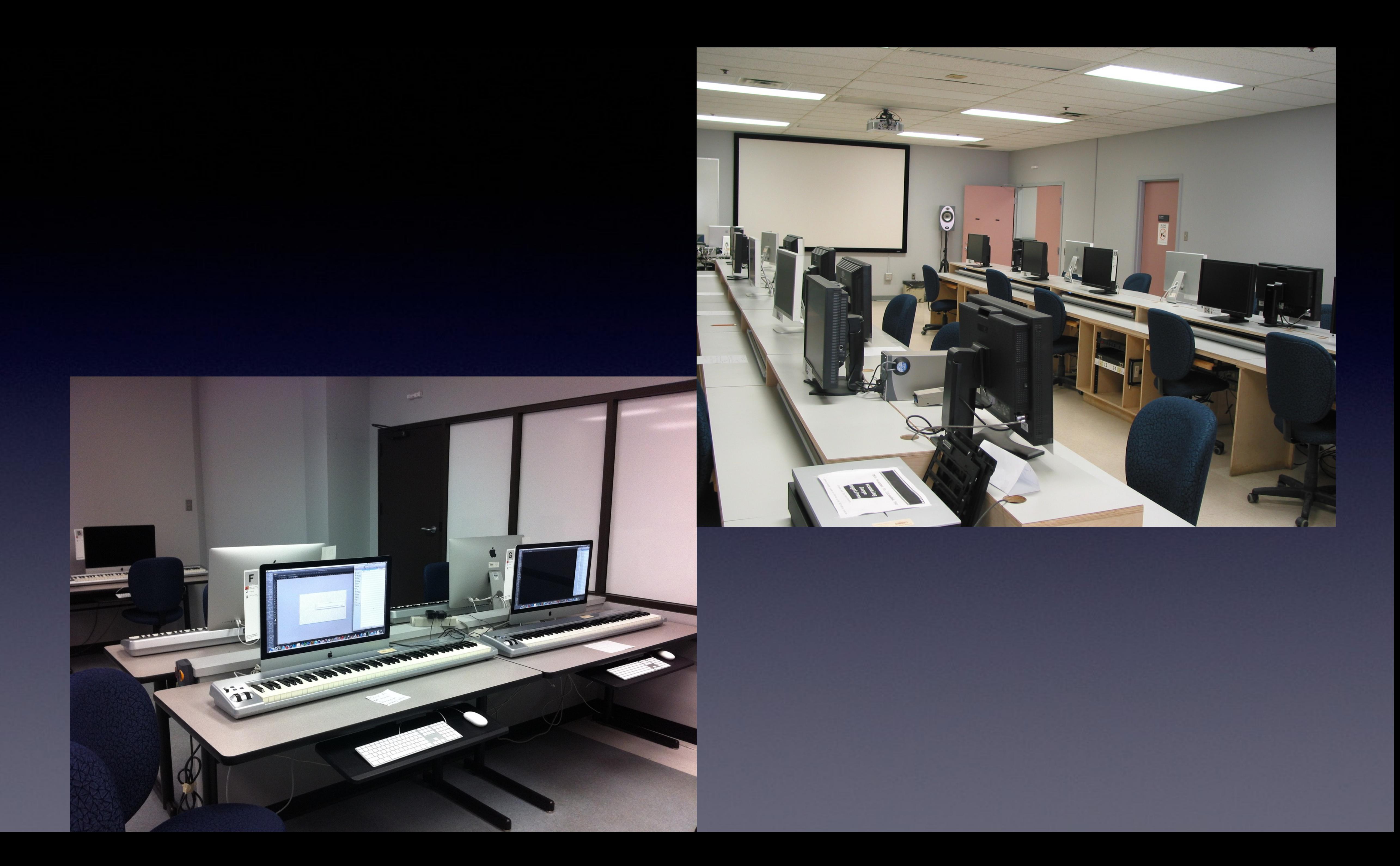

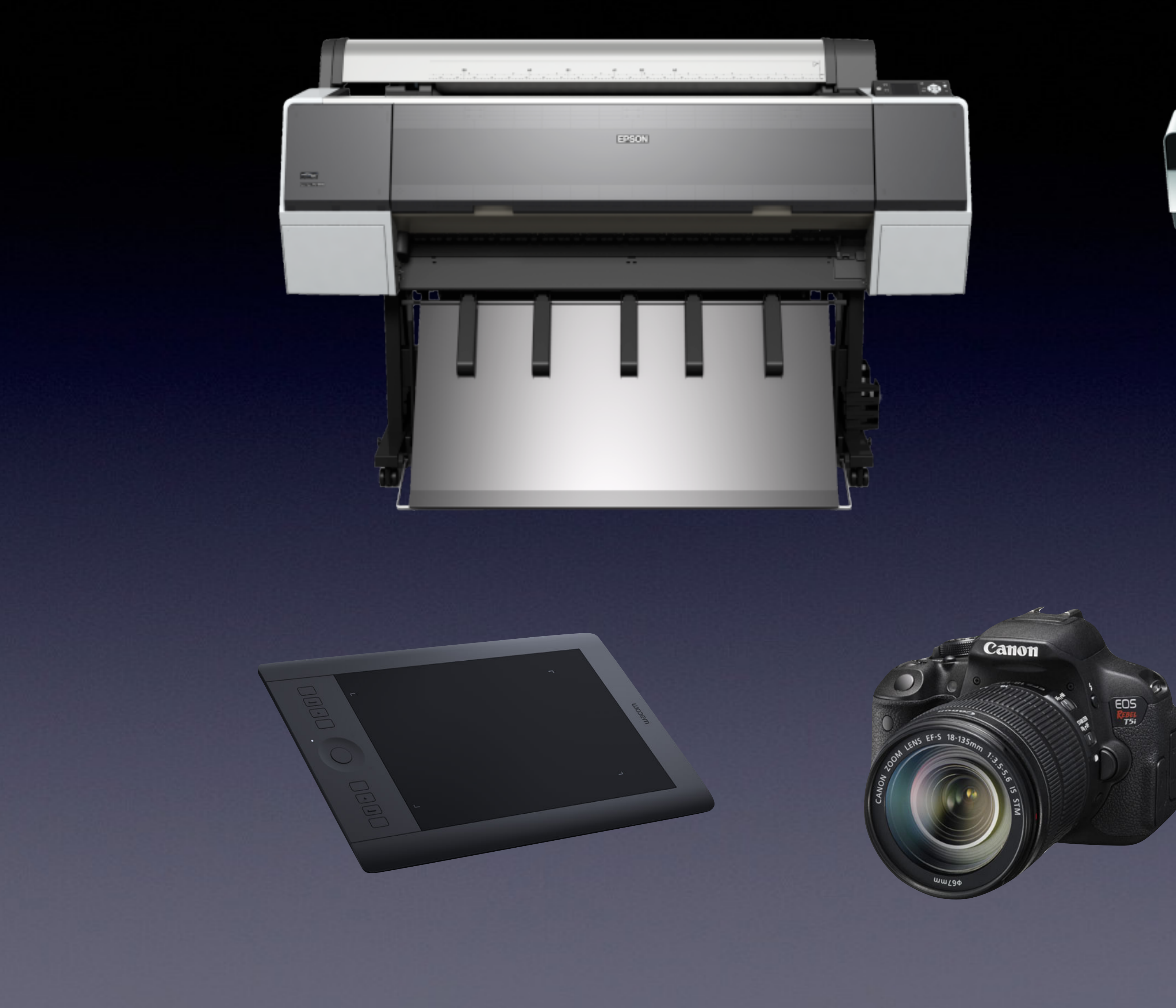

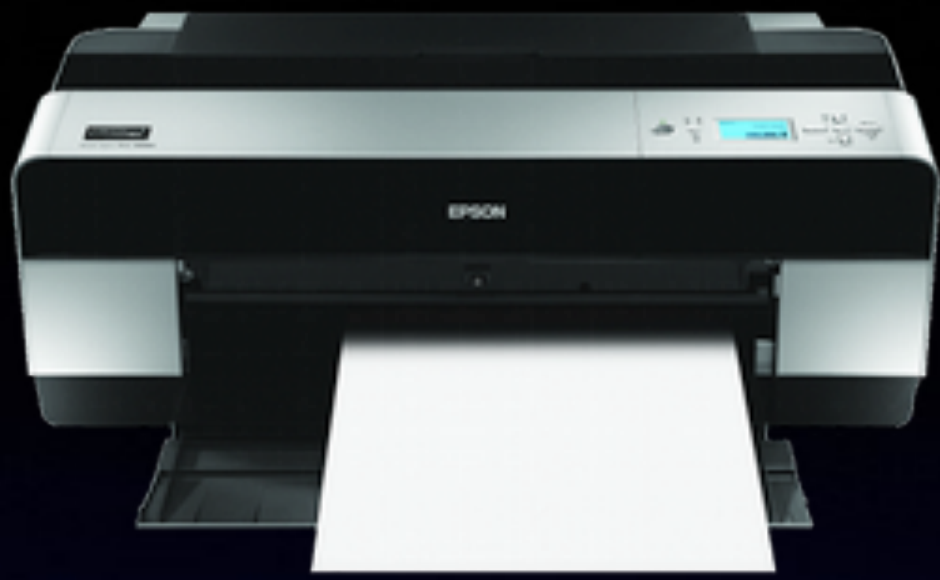

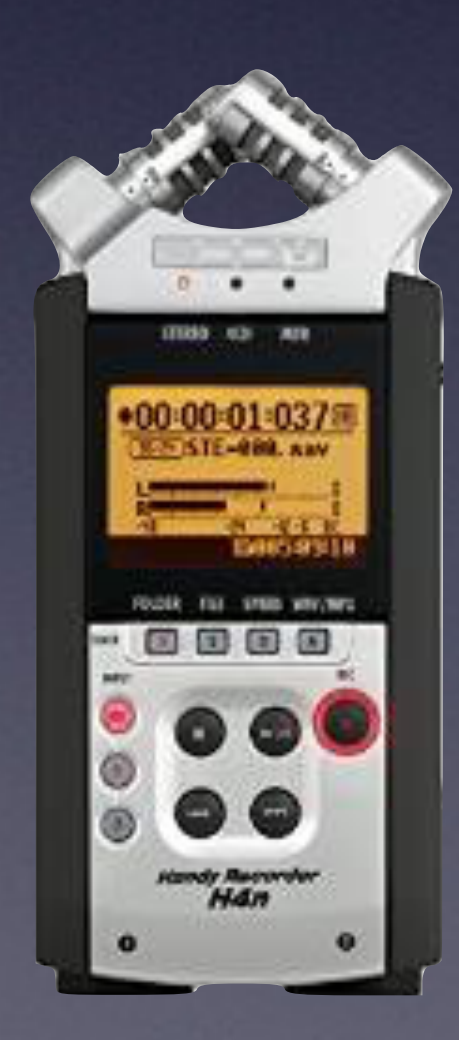

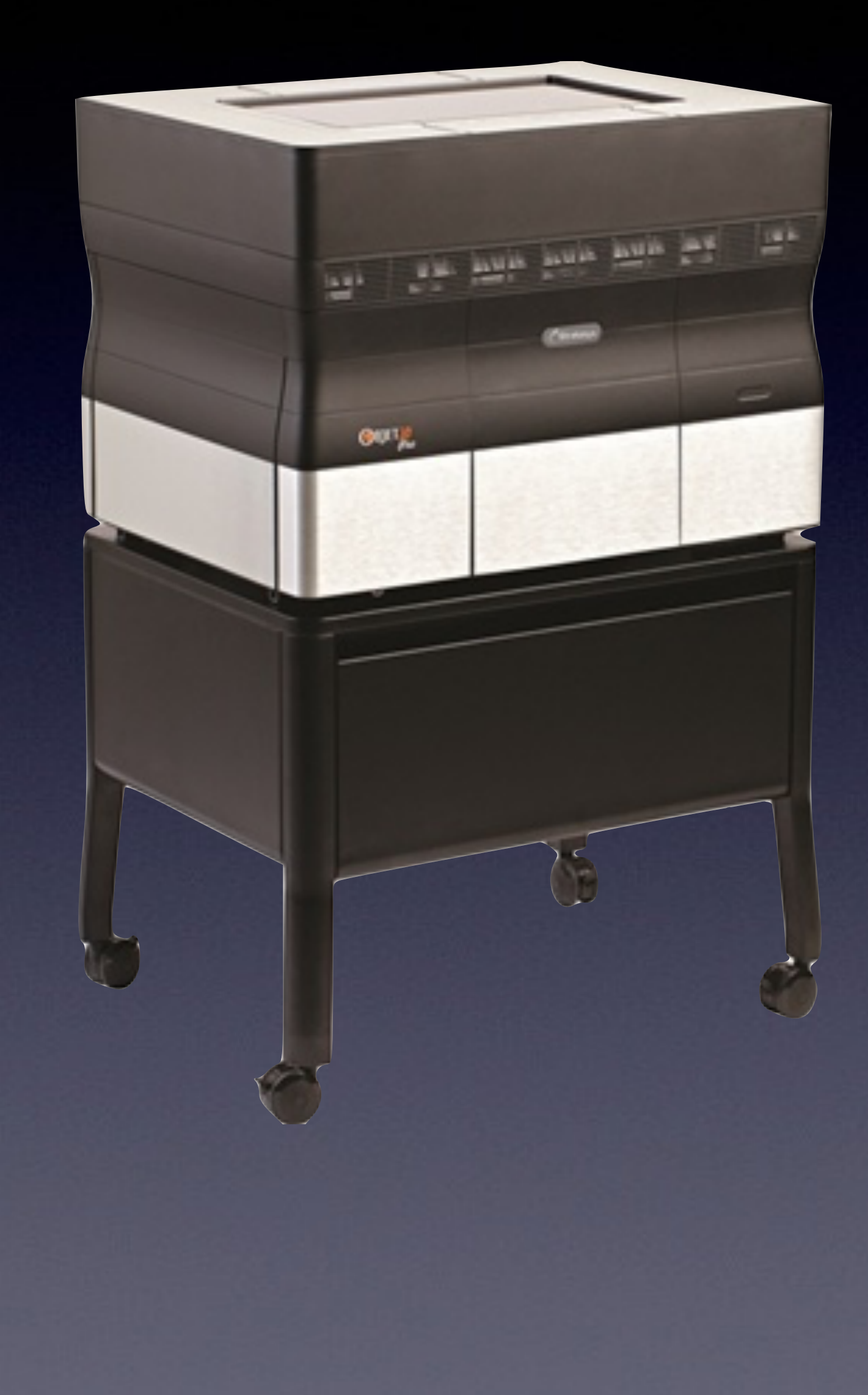

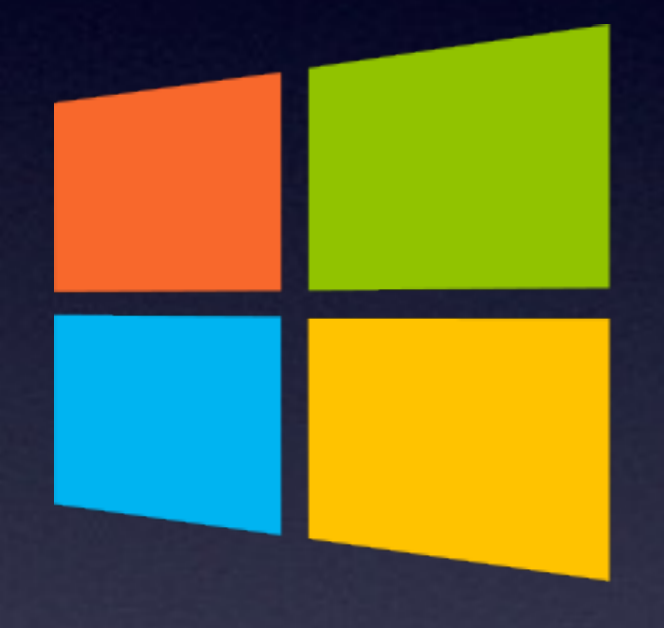

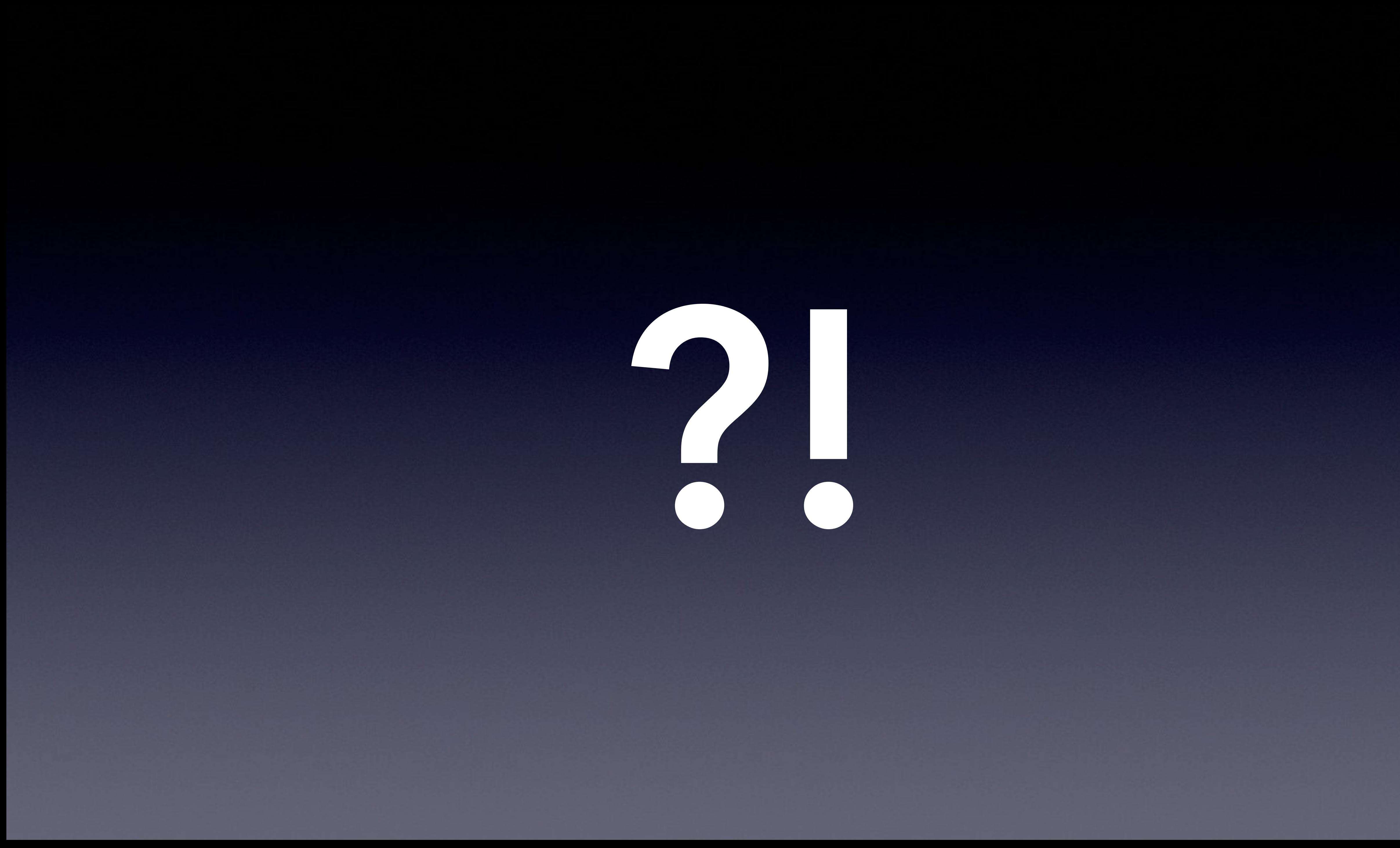

## **Topics**

• The Output • The Hardware • The Software • Models

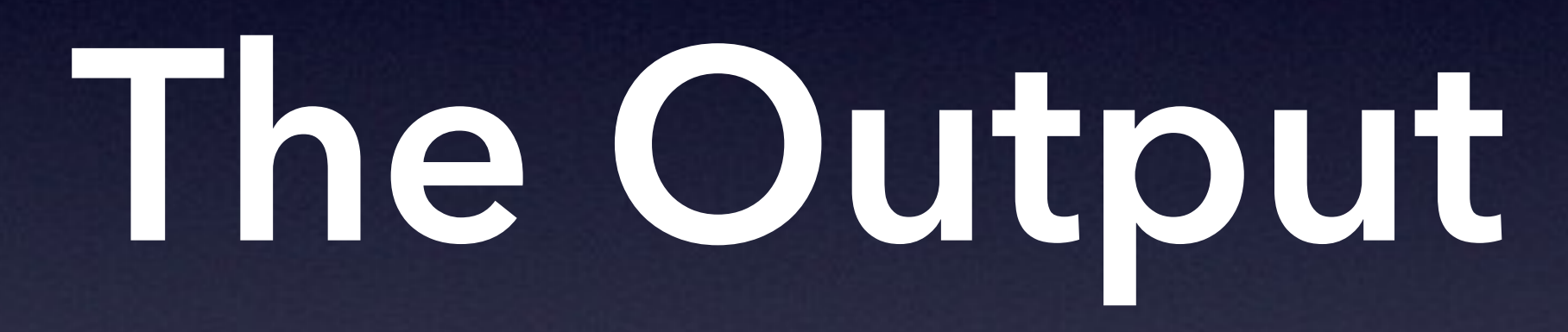

## **Materials**

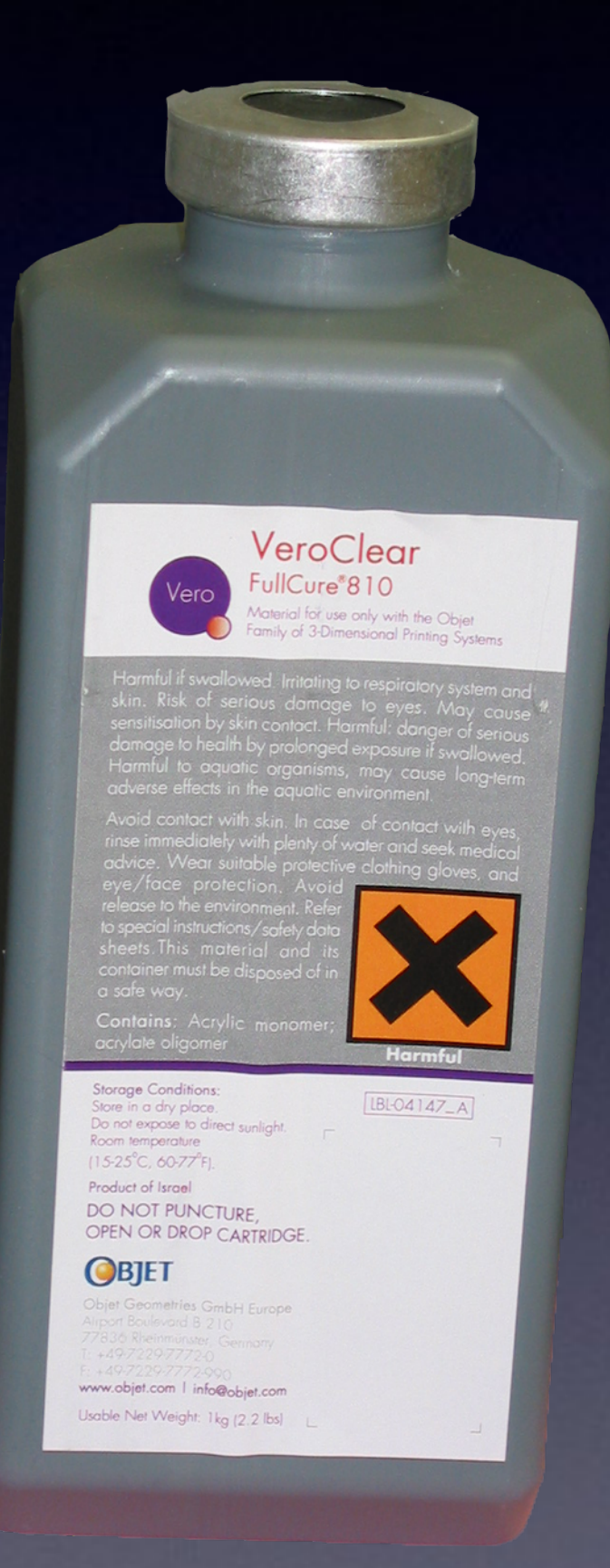

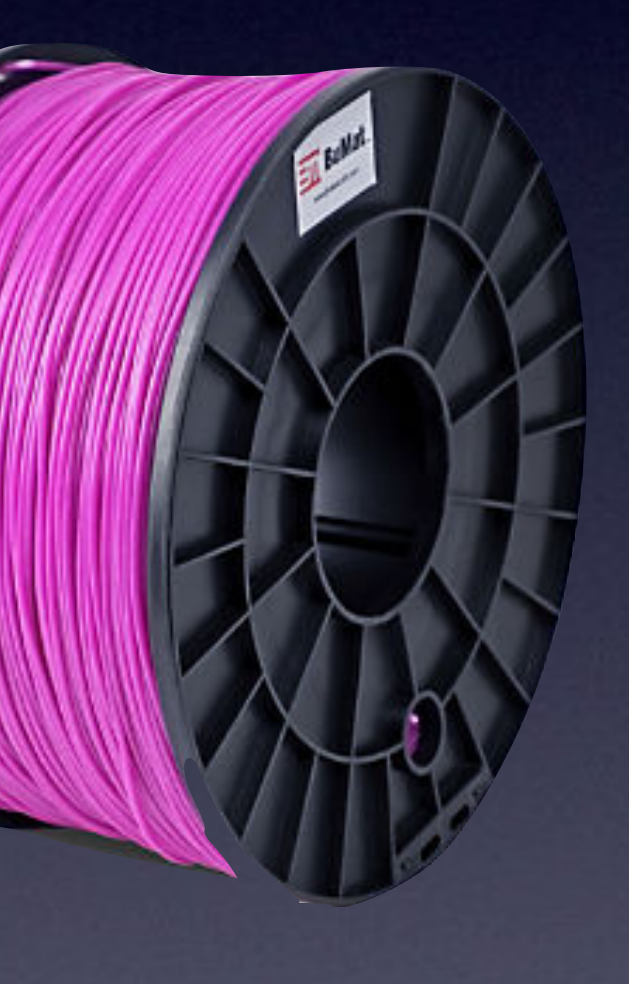

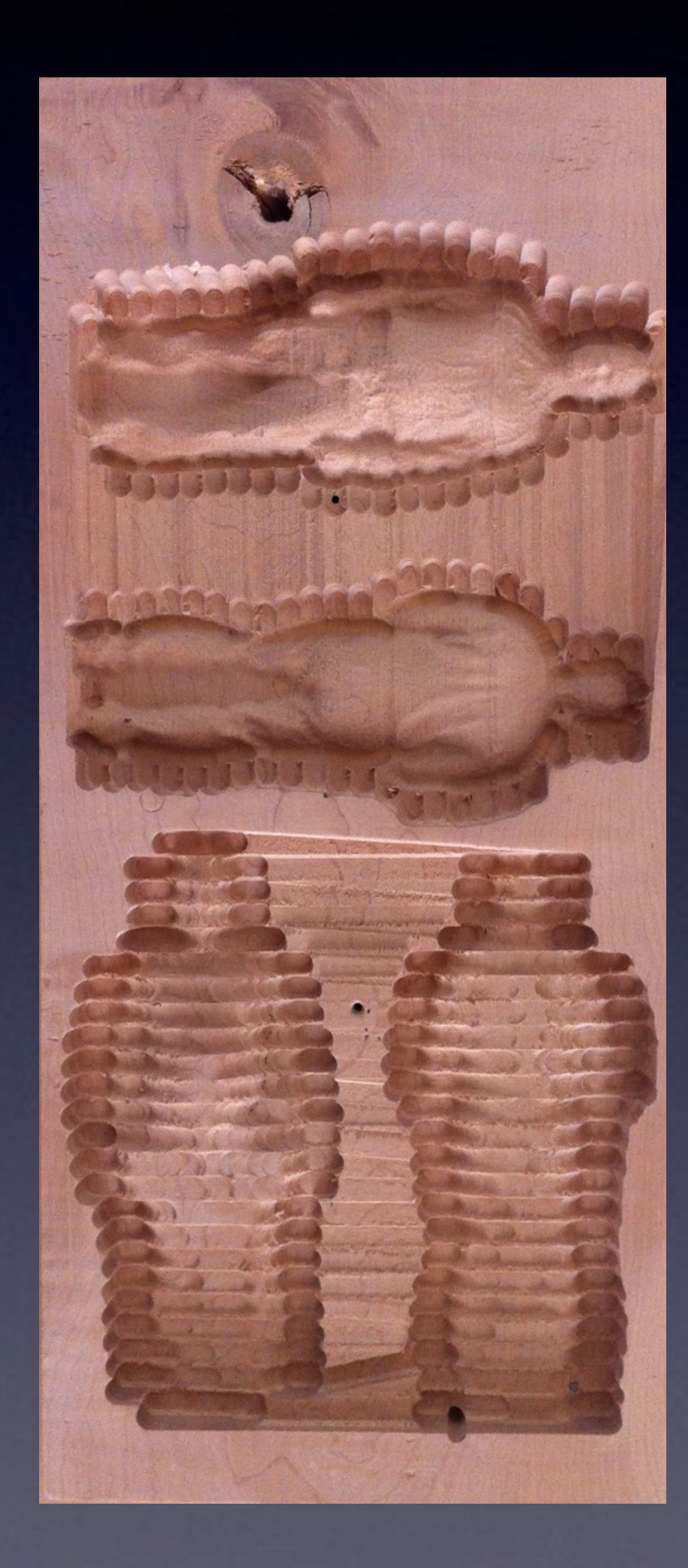

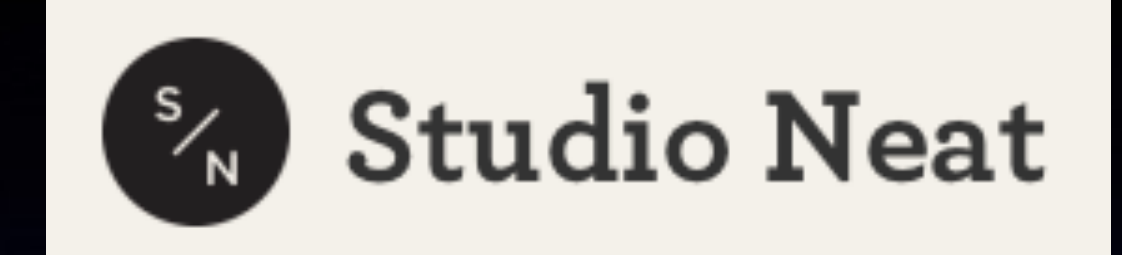

#### Made in Austin

#### Our first in-house product.

The Apple TV Remote Stand is produced right here in Austin, TX. In Tom's garage, to be precise. We are using an X-Carve CNC machine to mill the walnut. This is our first product we've produced entirely in house.

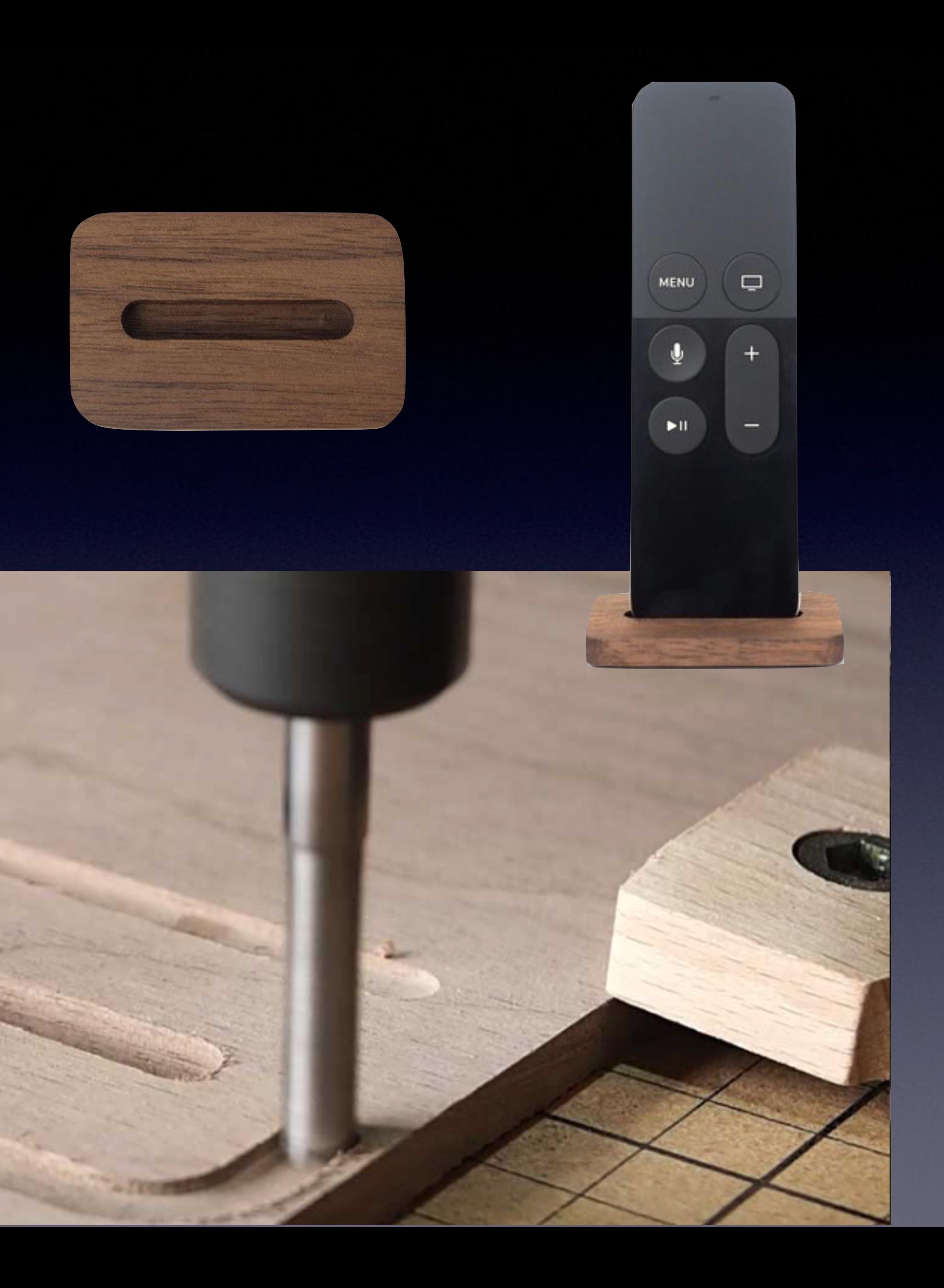

## **Additive Manufacturing**

• Fused Deposition Modelling / Fused Filament Fabrication

• Layers of resin exposed to light (e.g., UV)

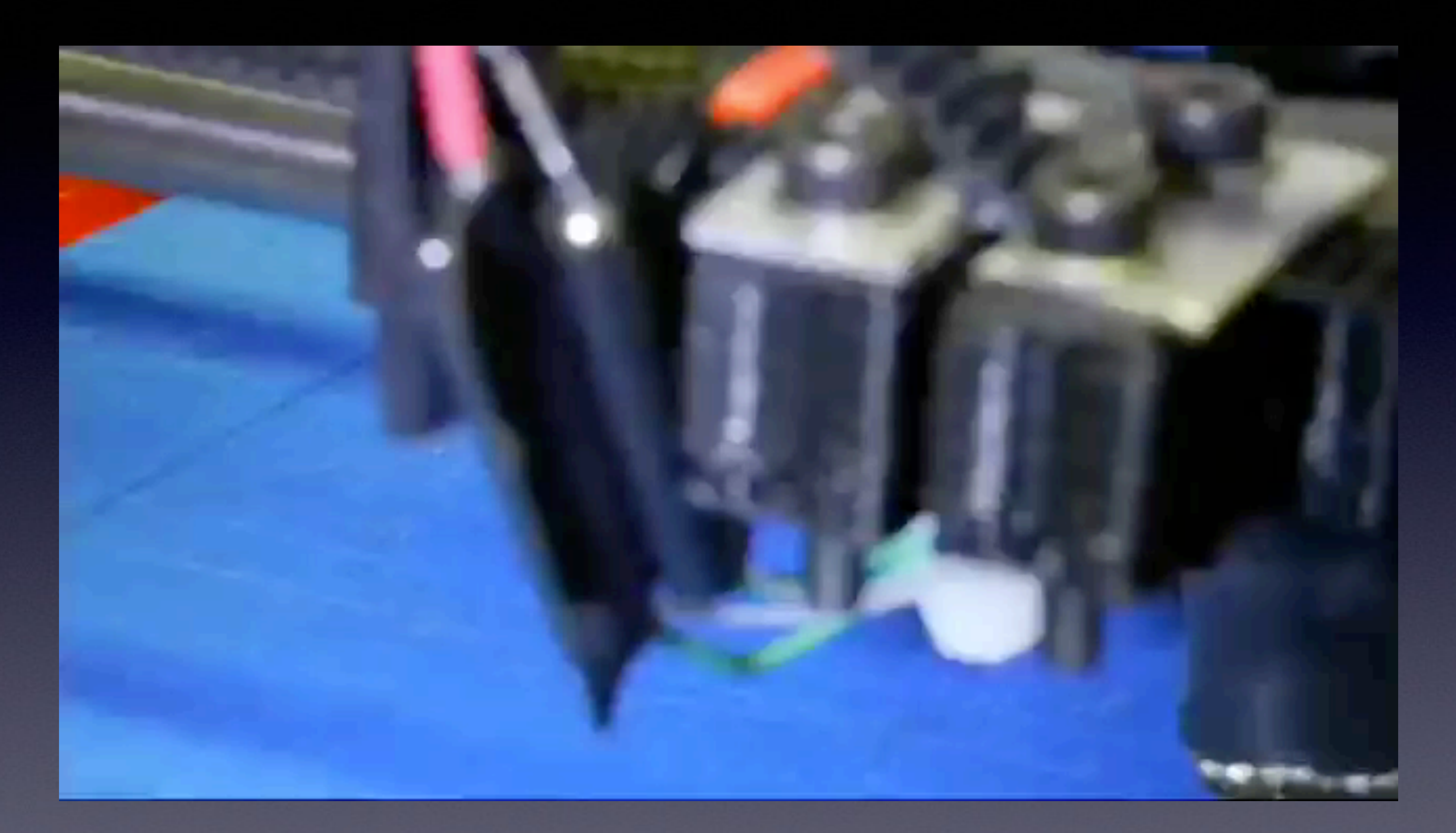

*Credit: OhmEye (Creative Commons License) <https://youtu.be/1213kMys6e8>*

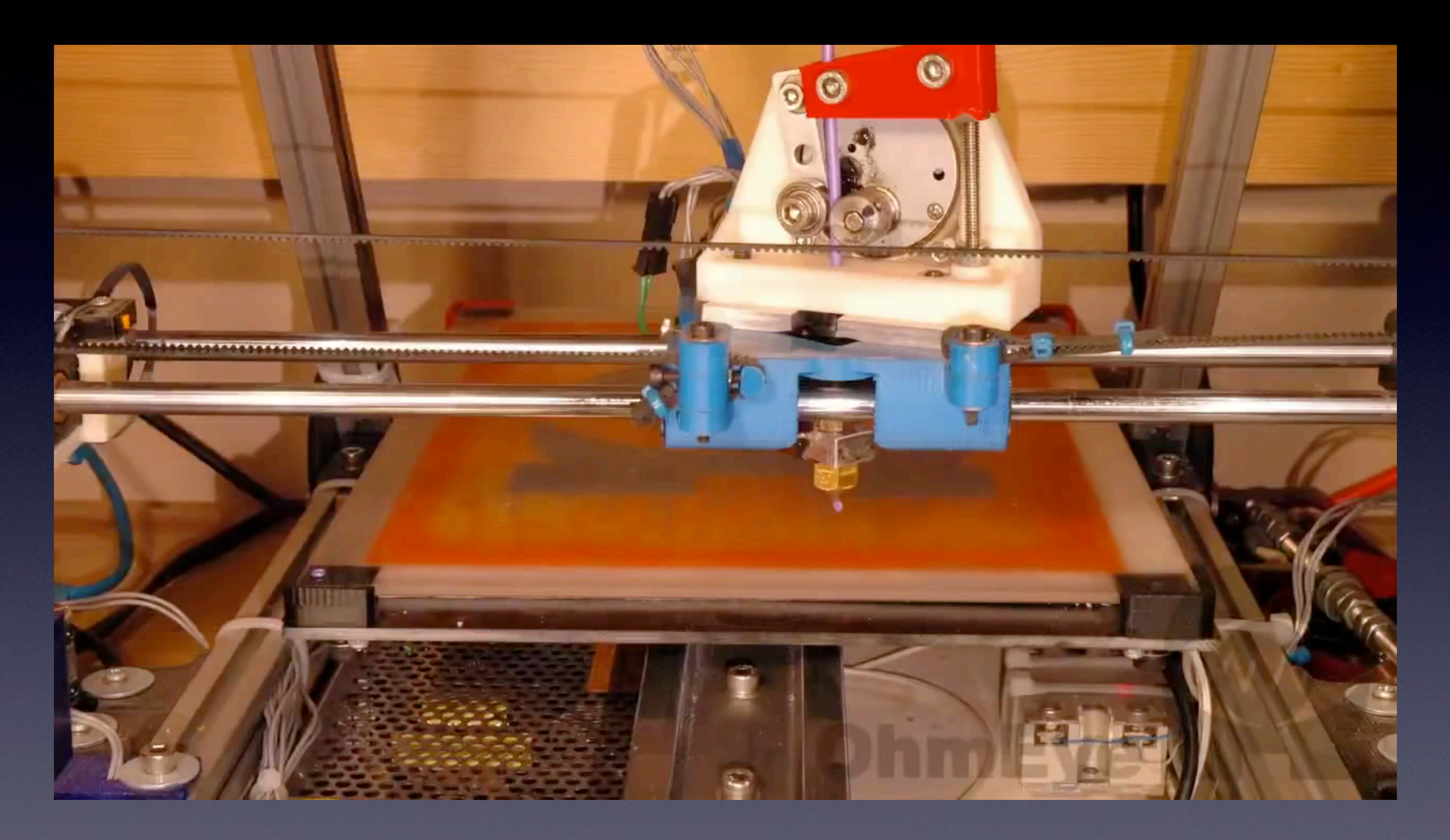

Credit: OhmEye (Creative Commons License) https://youtu.be/NzQF7SRU\_1E

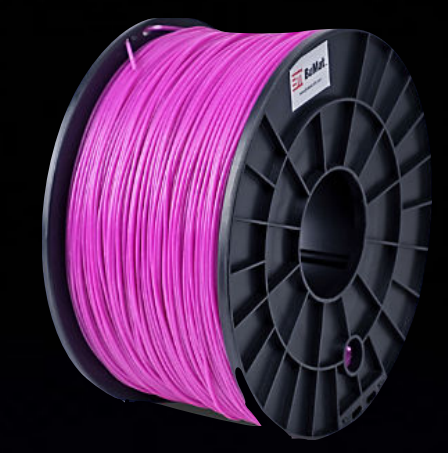

## **FDM/FFF**

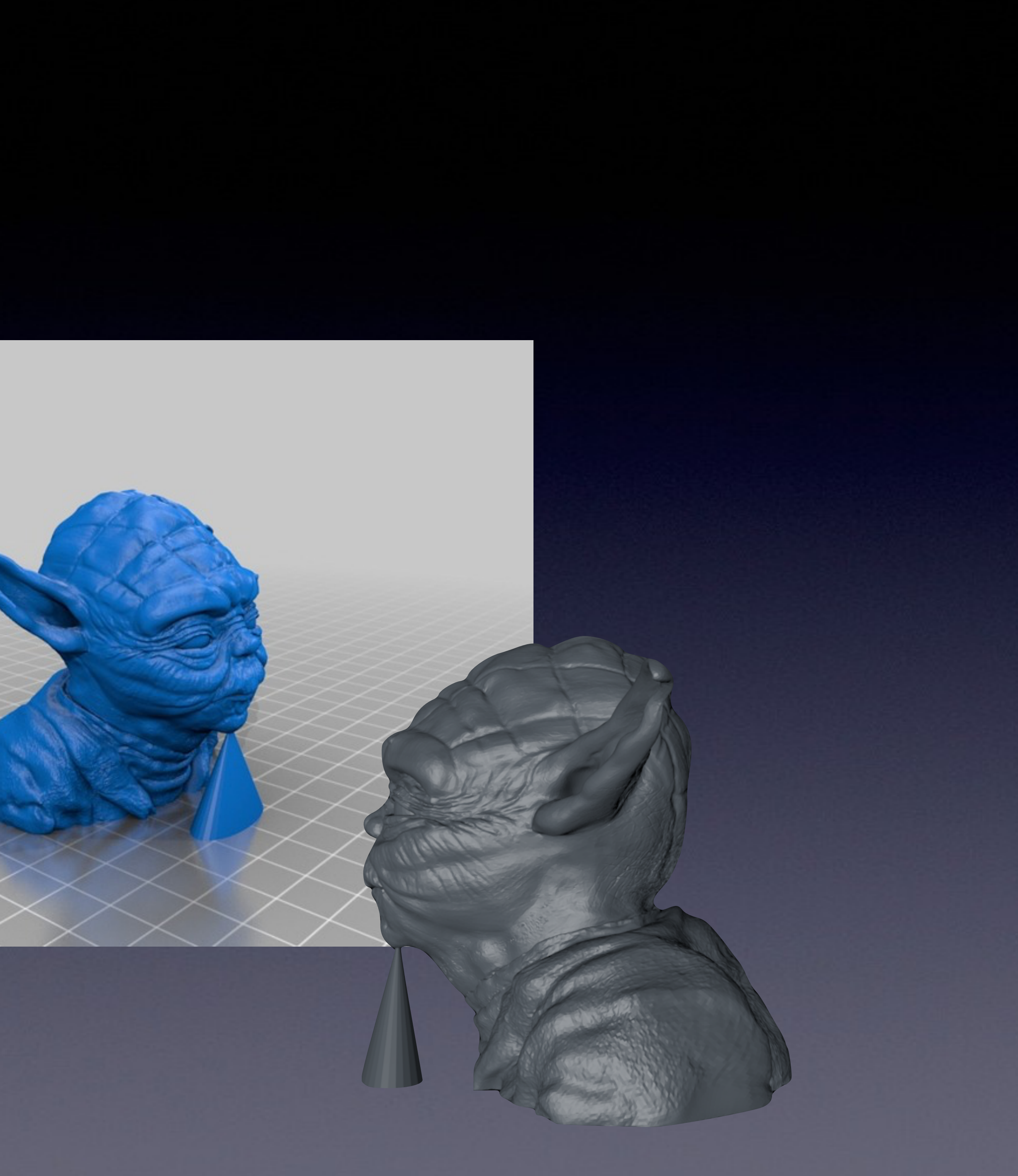

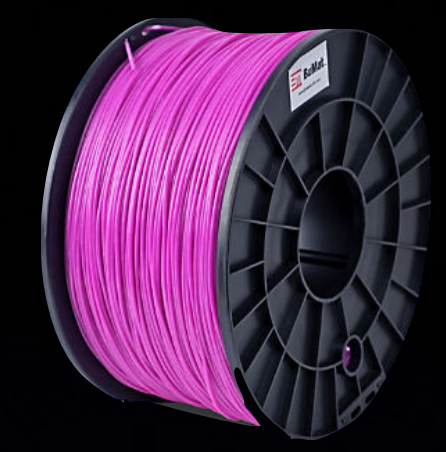

## **FDM/FFF**

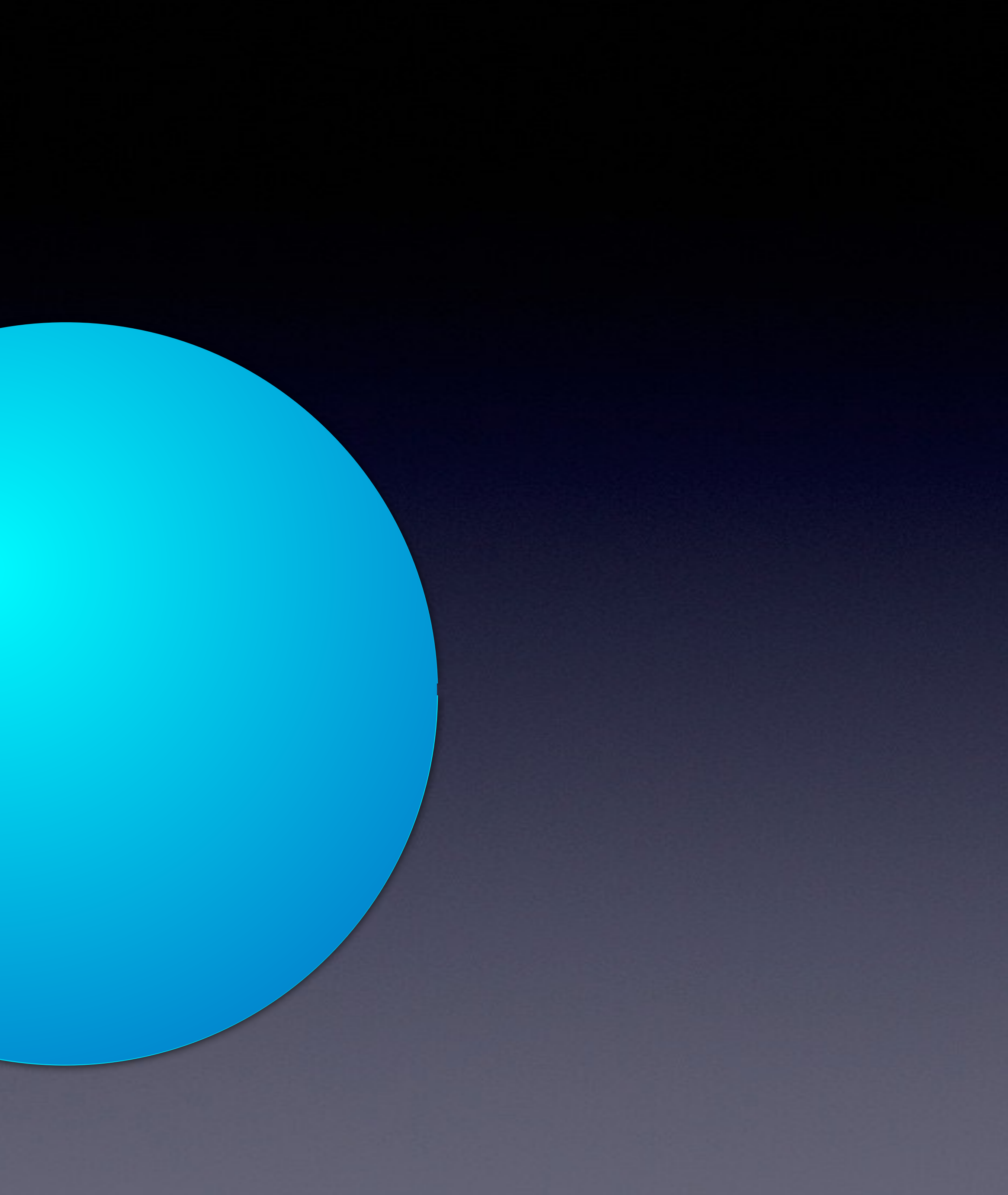

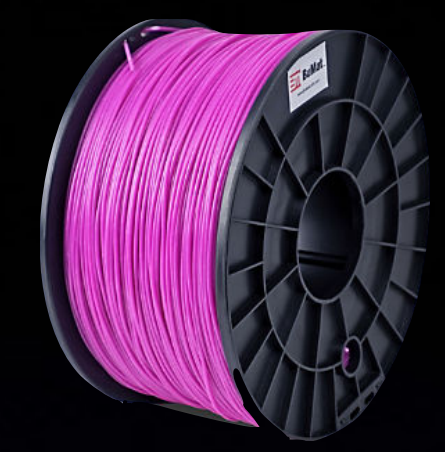

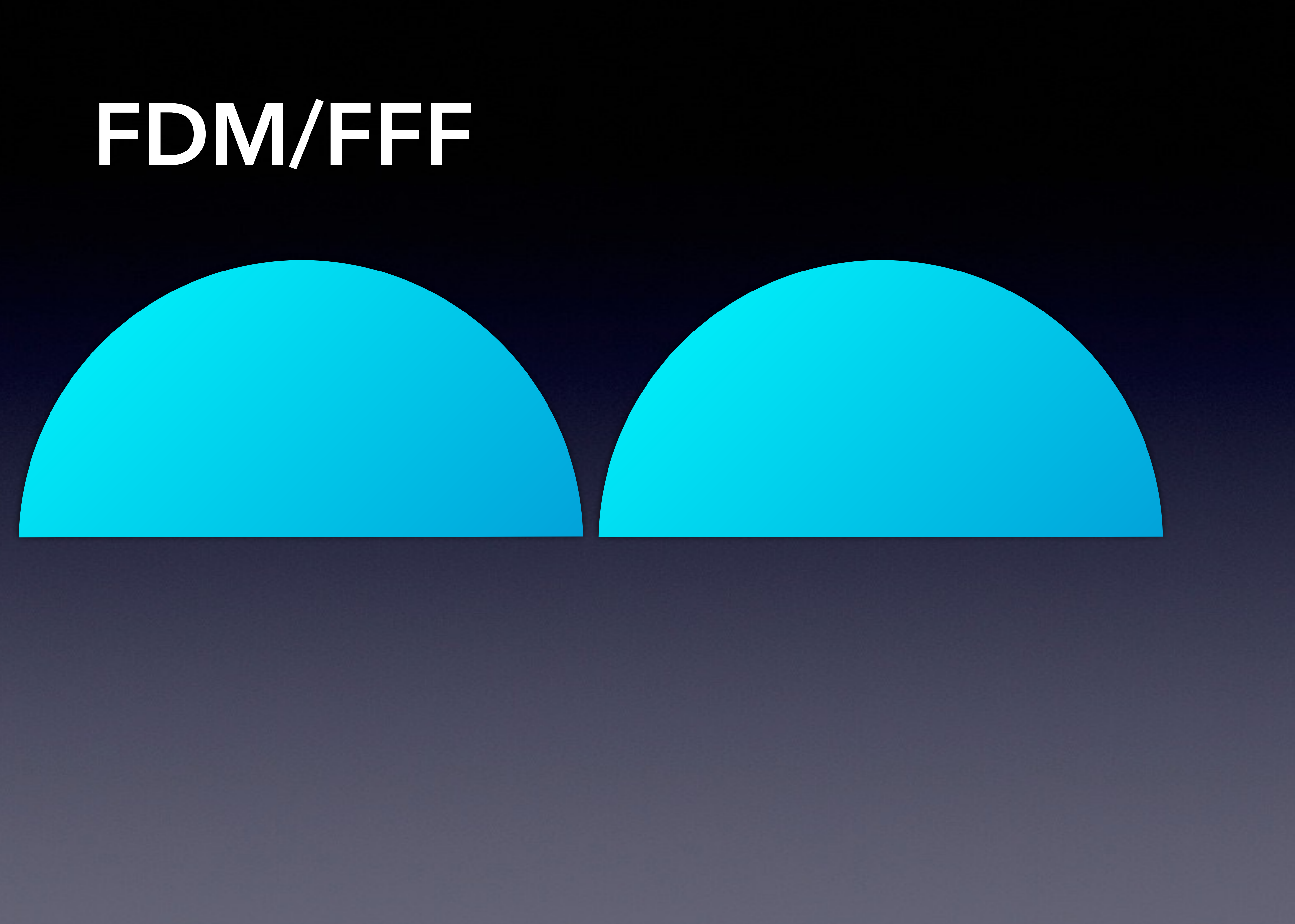

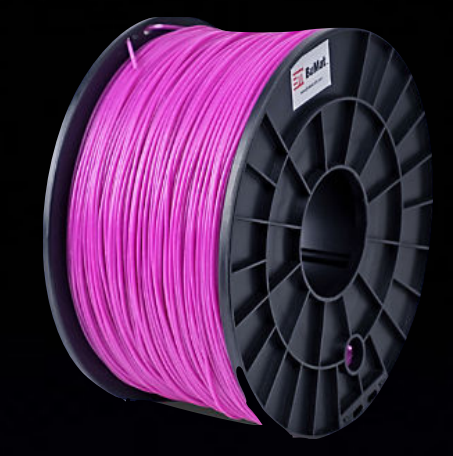

# **Operations & Safety**

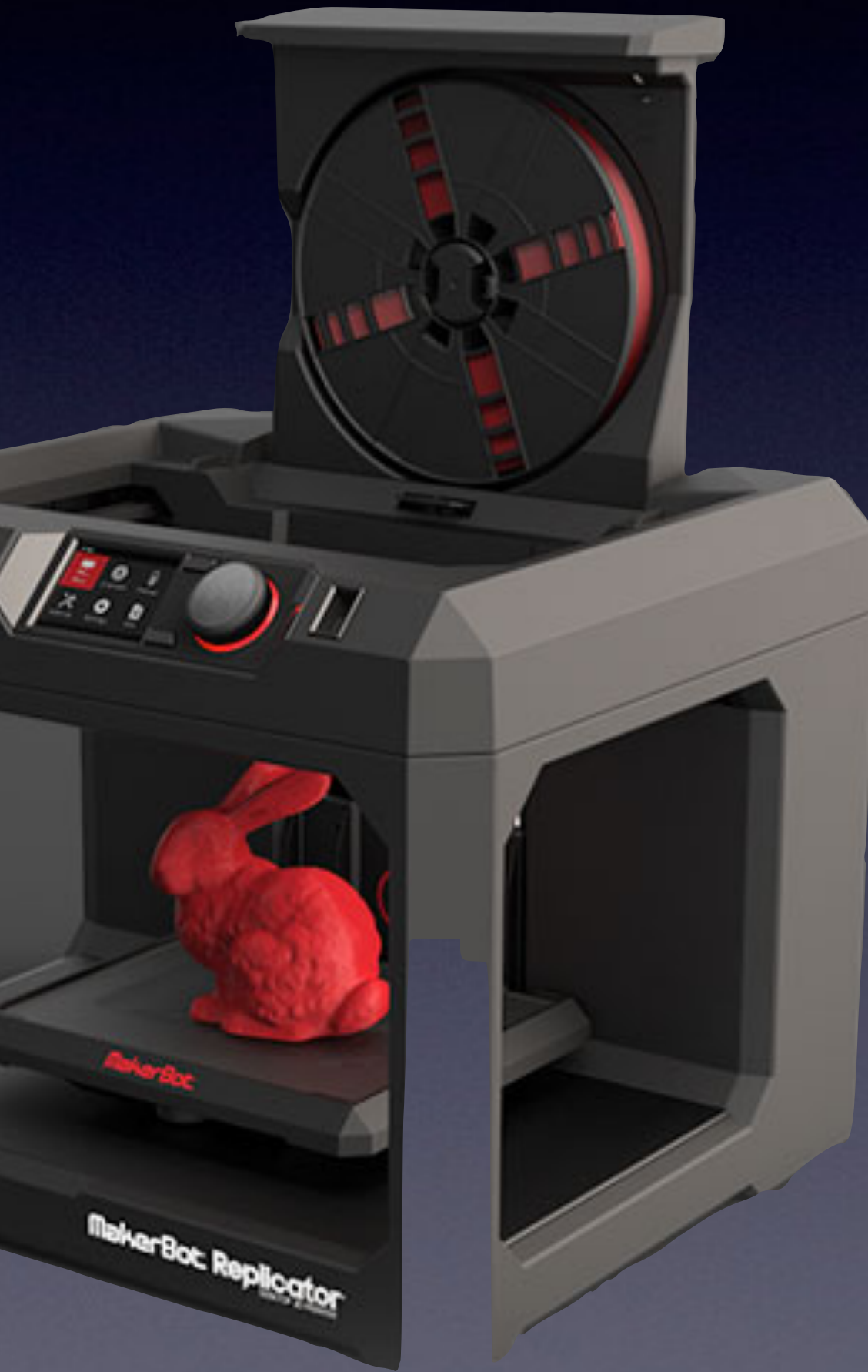

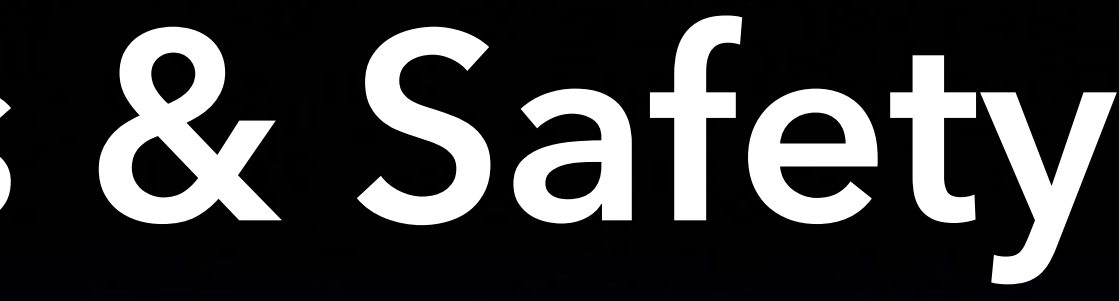

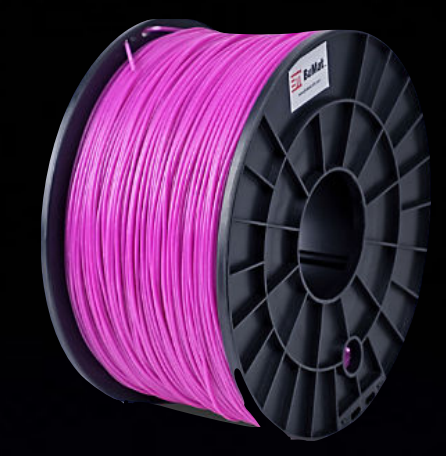

# **FDM/FFF**

### • Less expensive printers & materials

‣ *Often print hollow*  • Variety of materials & colours ‣ *PLA, ABS, Nylon, Wood*  • Printing angle a consideration • Some designs can't be printed (250 µm typical)

- 
- 
- 
- 
- 100 µm (0.1 mm) minimum thickness

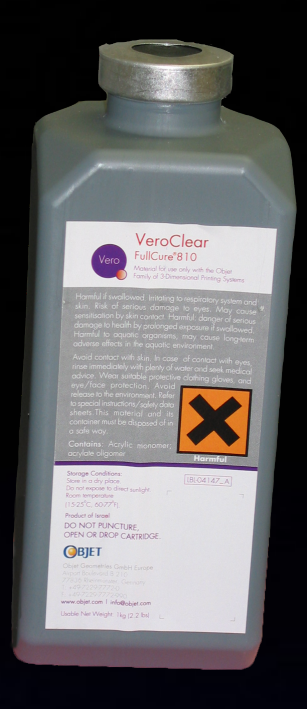

# **Resin (PolyJet)** • Build Material

### • Support Material

## **Build Material**

## **Support Material**

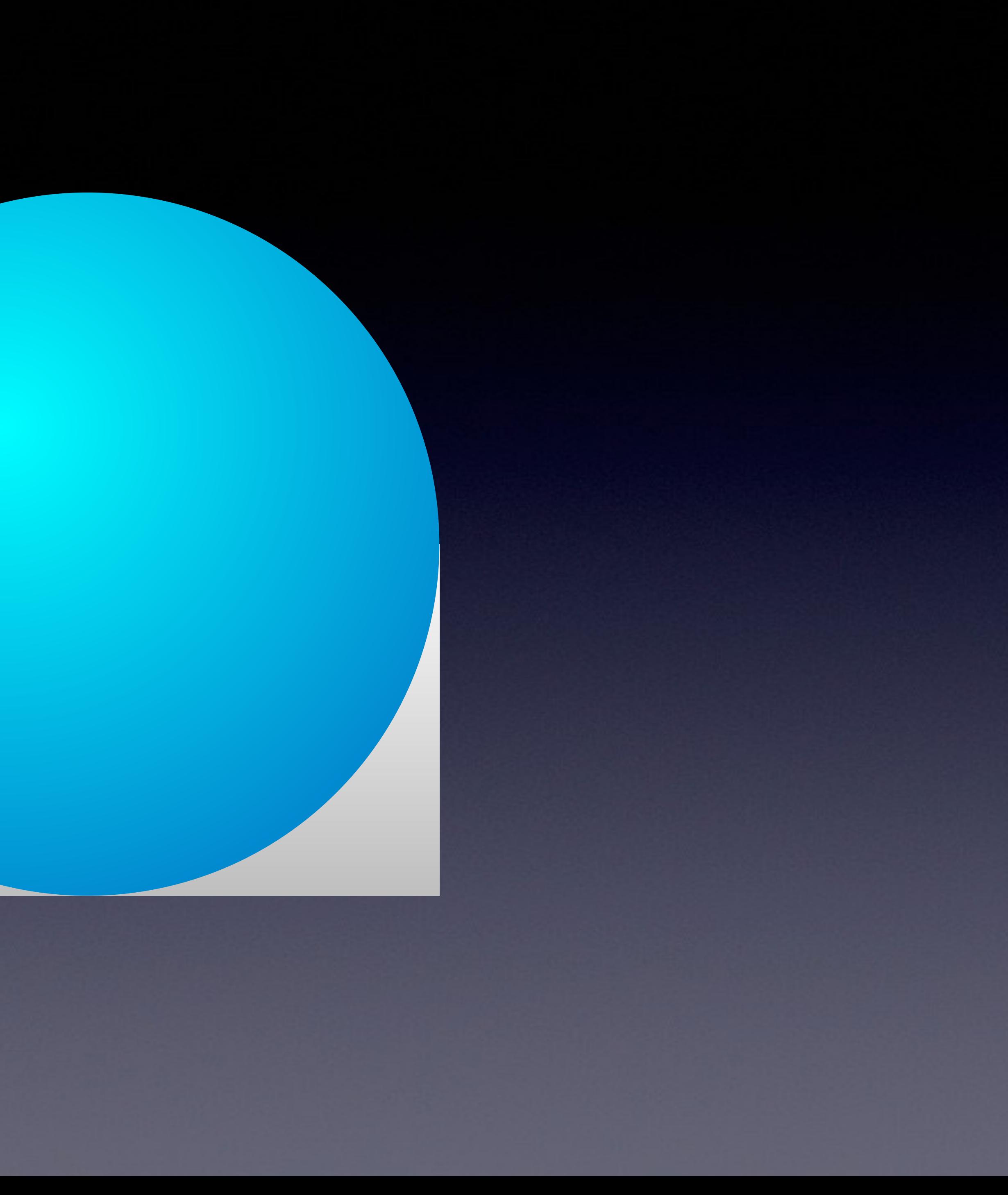

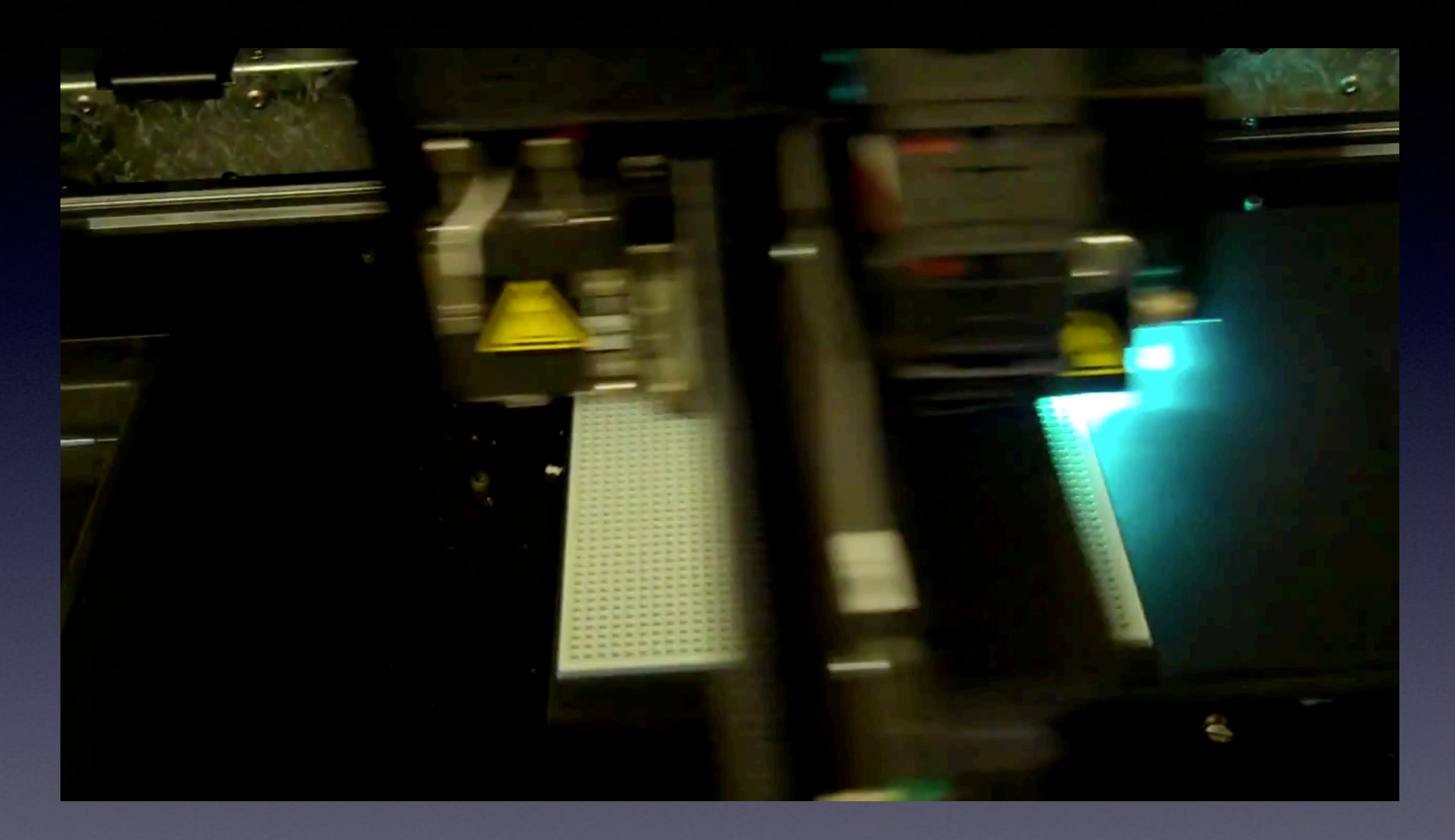

*Credit: James Thornburgh (Creative Commons License) <https://youtu.be/AKca08-ggX0>*

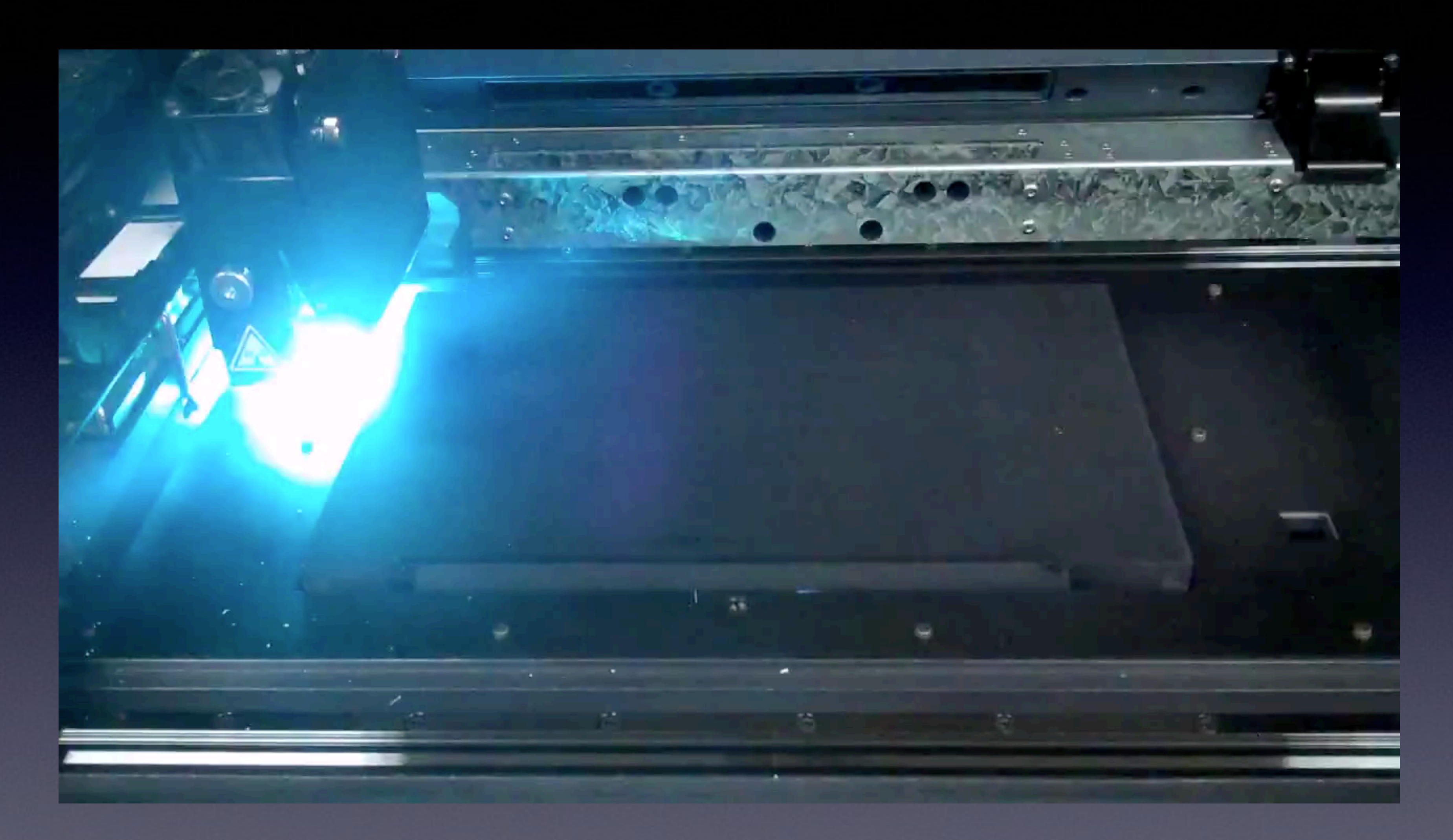

*Credit: James Thornburgh (Creative Commons License) [https://youtu.be/-rJnVPey\\_5Q](https://youtu.be/-rJnVPey_5Q)*

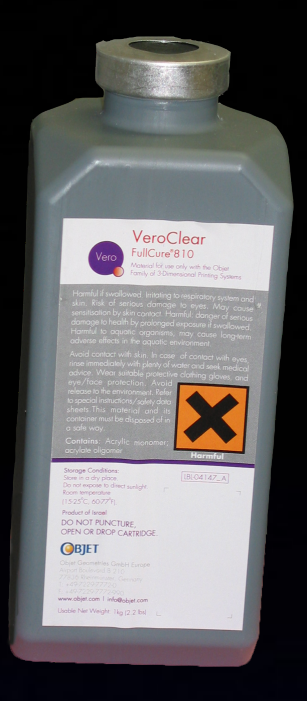

## **Operations & Safety**

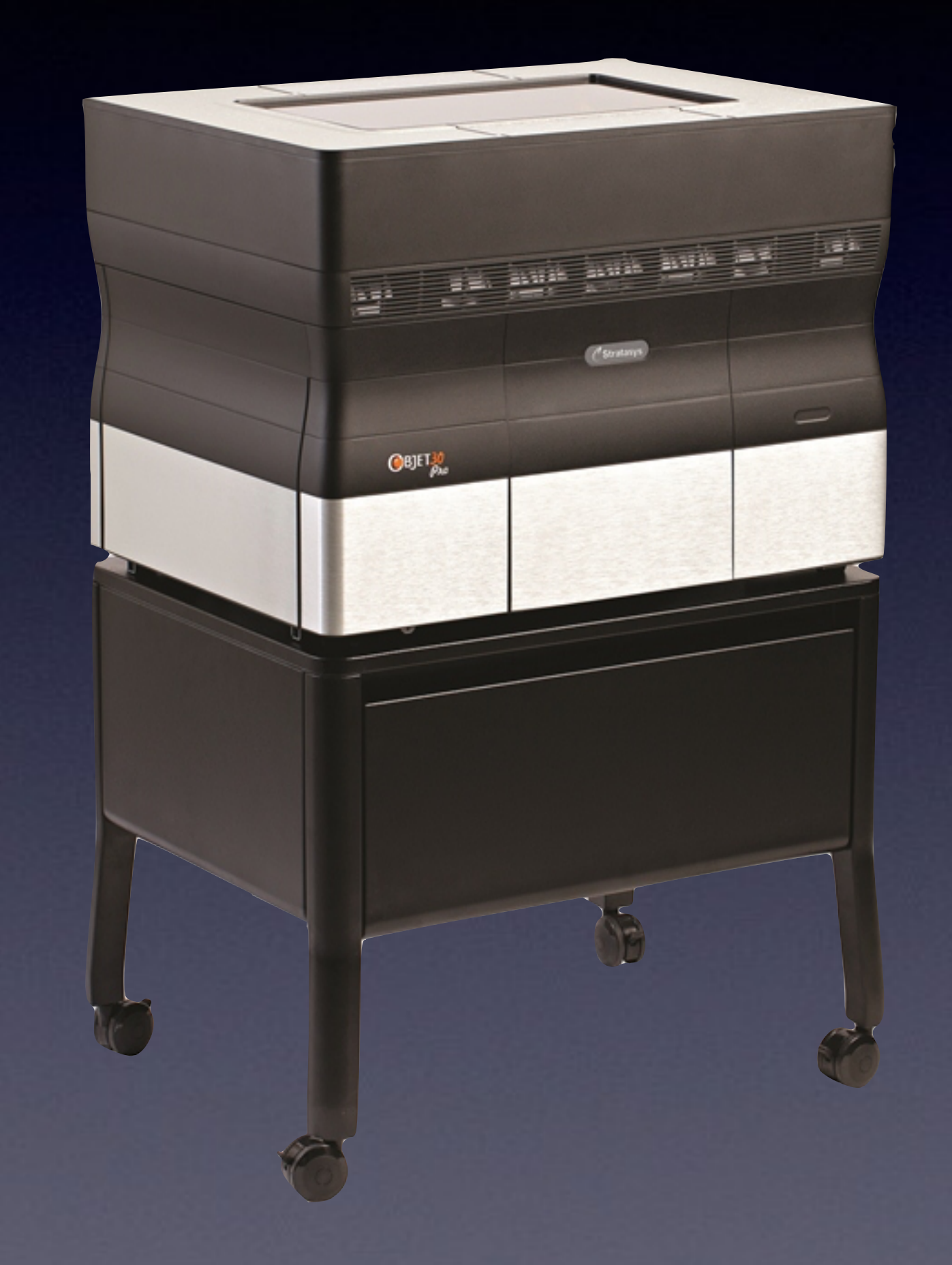

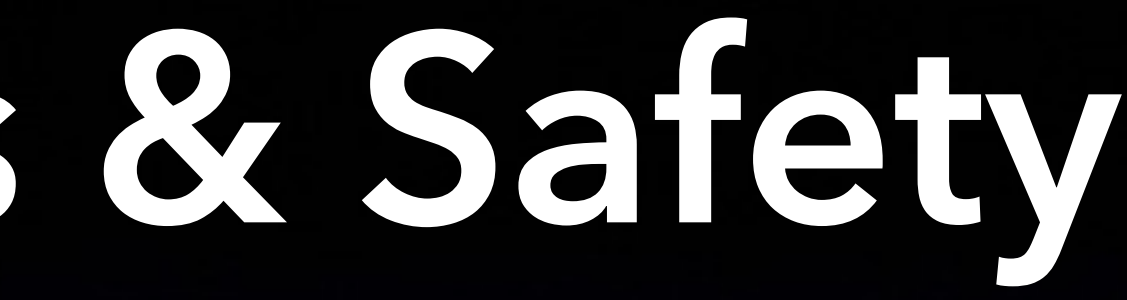

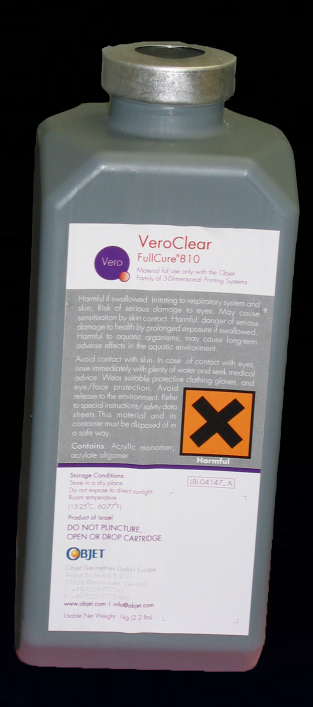

# **Resin (PolyJet)**

- 
- More expensive proprietary • Material variety increases with cost of printer
- No angle restrictions ‣ *Solid objects*
- 28 µm typical (0.028 mm)
- Hazardous waste
- Model cleaning required

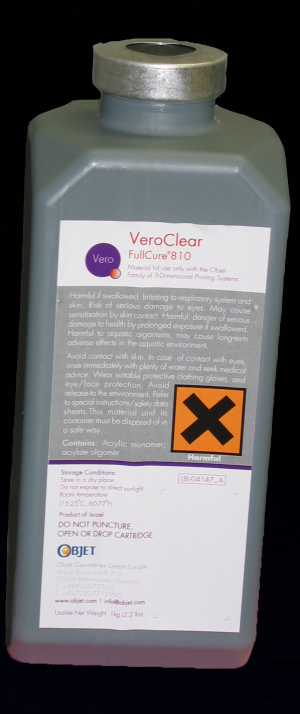

# (Back to) The Future

Resin Stereolithography  $\overline{\mathbf{C}}$ Form 2 et al Speed an issue

Immature technology

## **The Hardware**

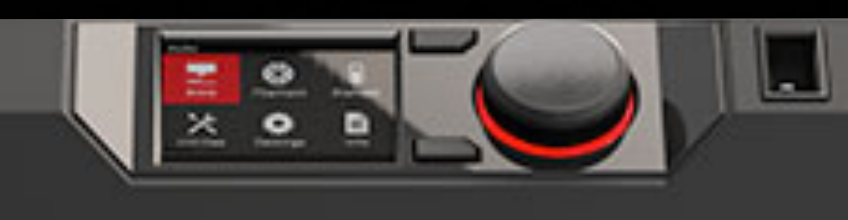

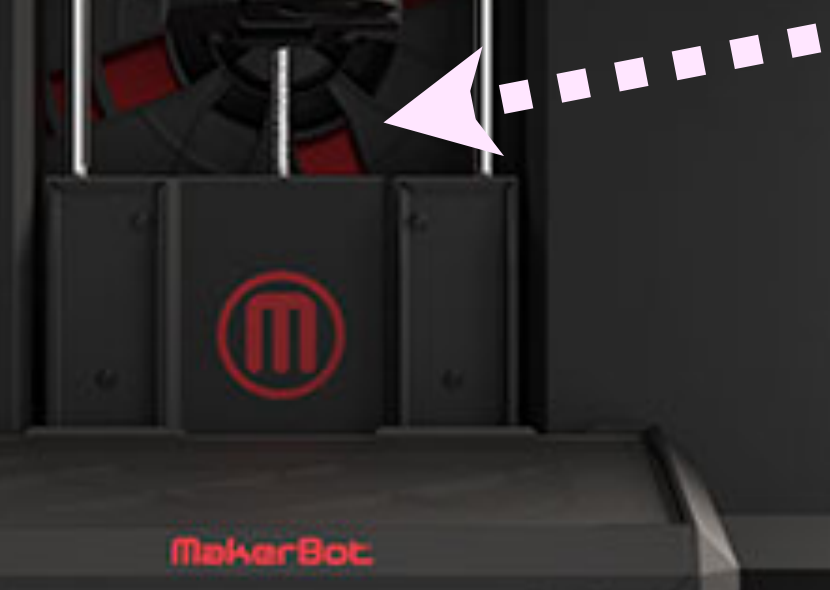

MakerBot: Replicator

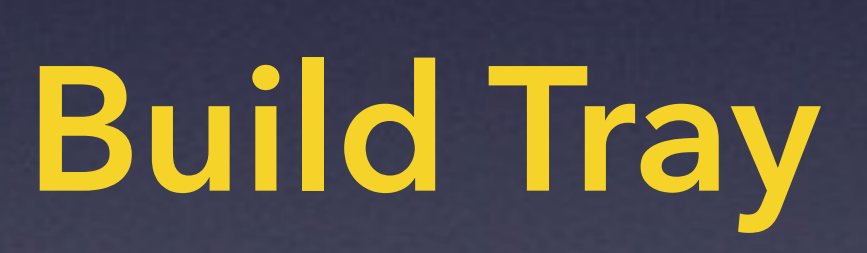

#### **Filament (Build Material)**

**MalverBot Replicator** 

### **Build Tray**

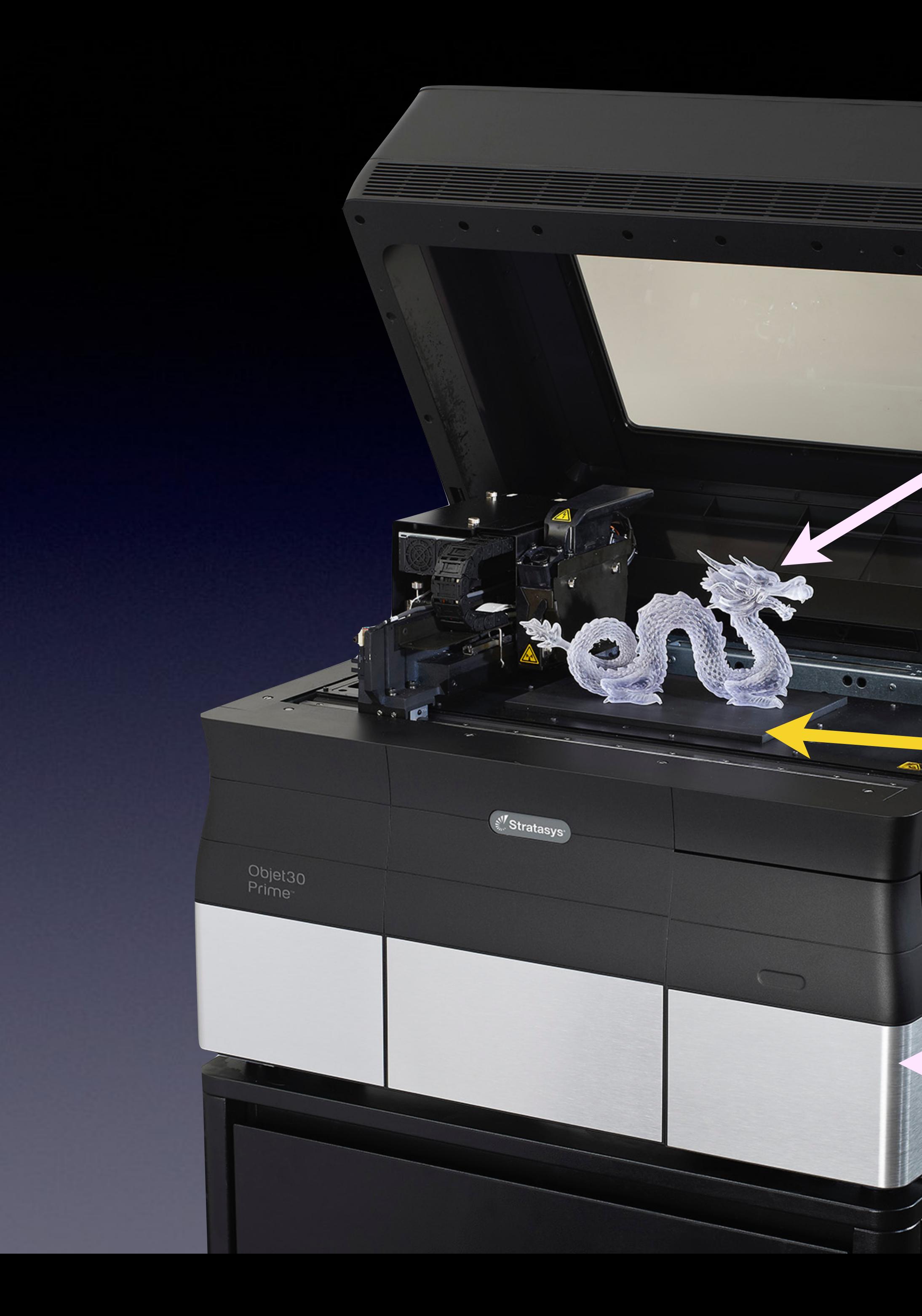

### **Clear Build Material (support removed)**

#### **Resin Supply (Build & Support Materials)**

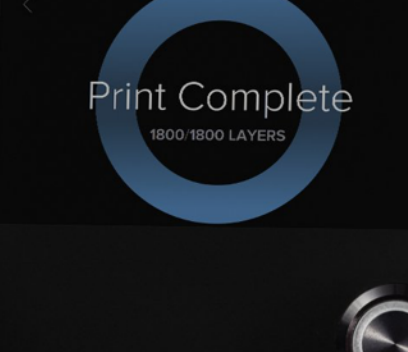

formlabs **x** 

### **"Build Area" (Resin Tray)**

## Resin Cartridges **(Build Material)**

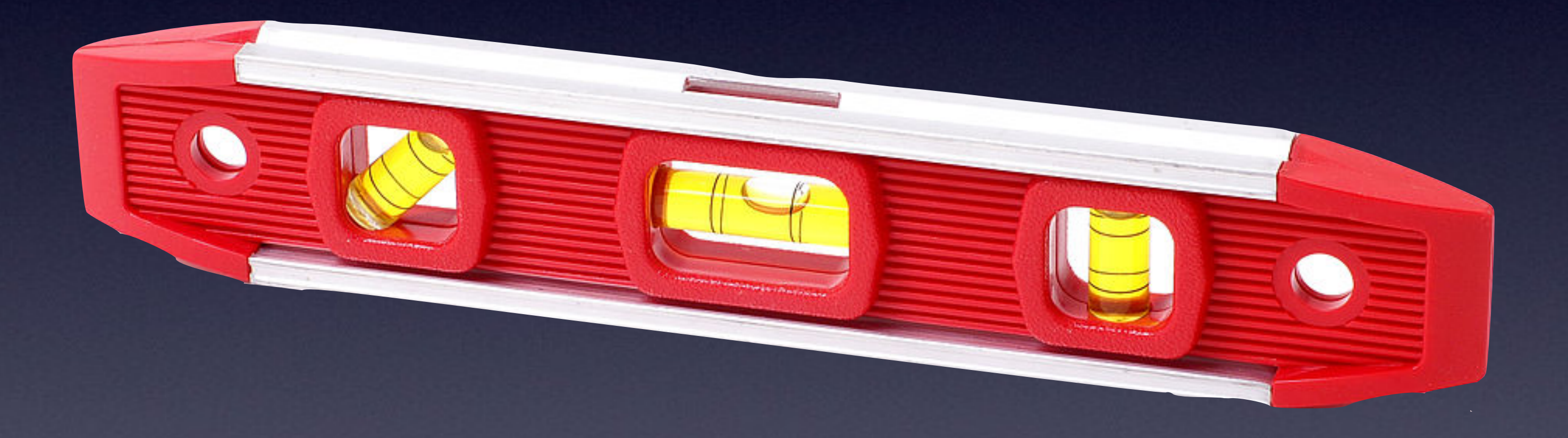

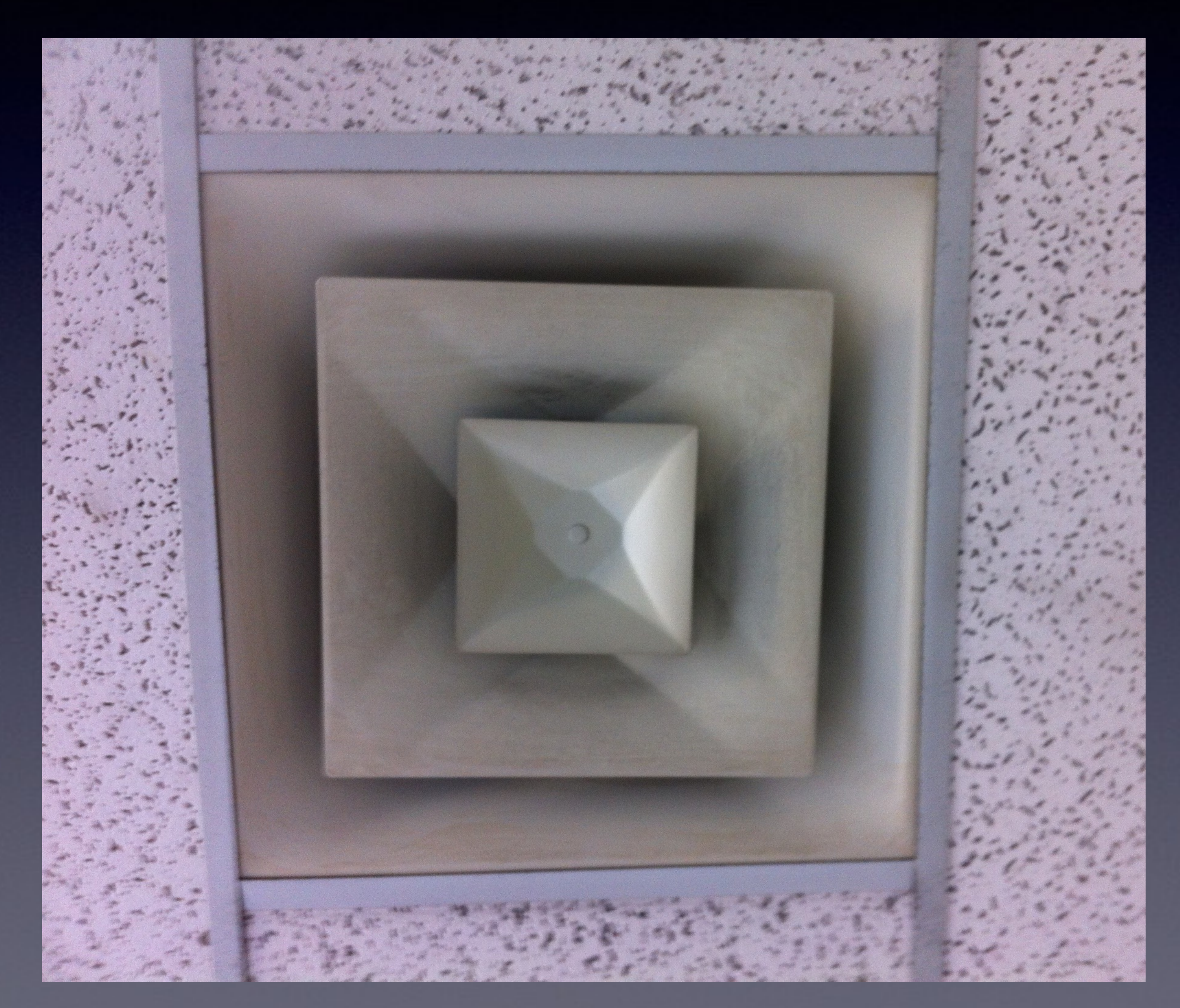

 $\blacktriangleright$ 

G

## **Printer Selection**

• Parts or Art?

• Materials

‣ *Particular materials needed* 

‣ *How often do you need to swap* 

• Build Volume

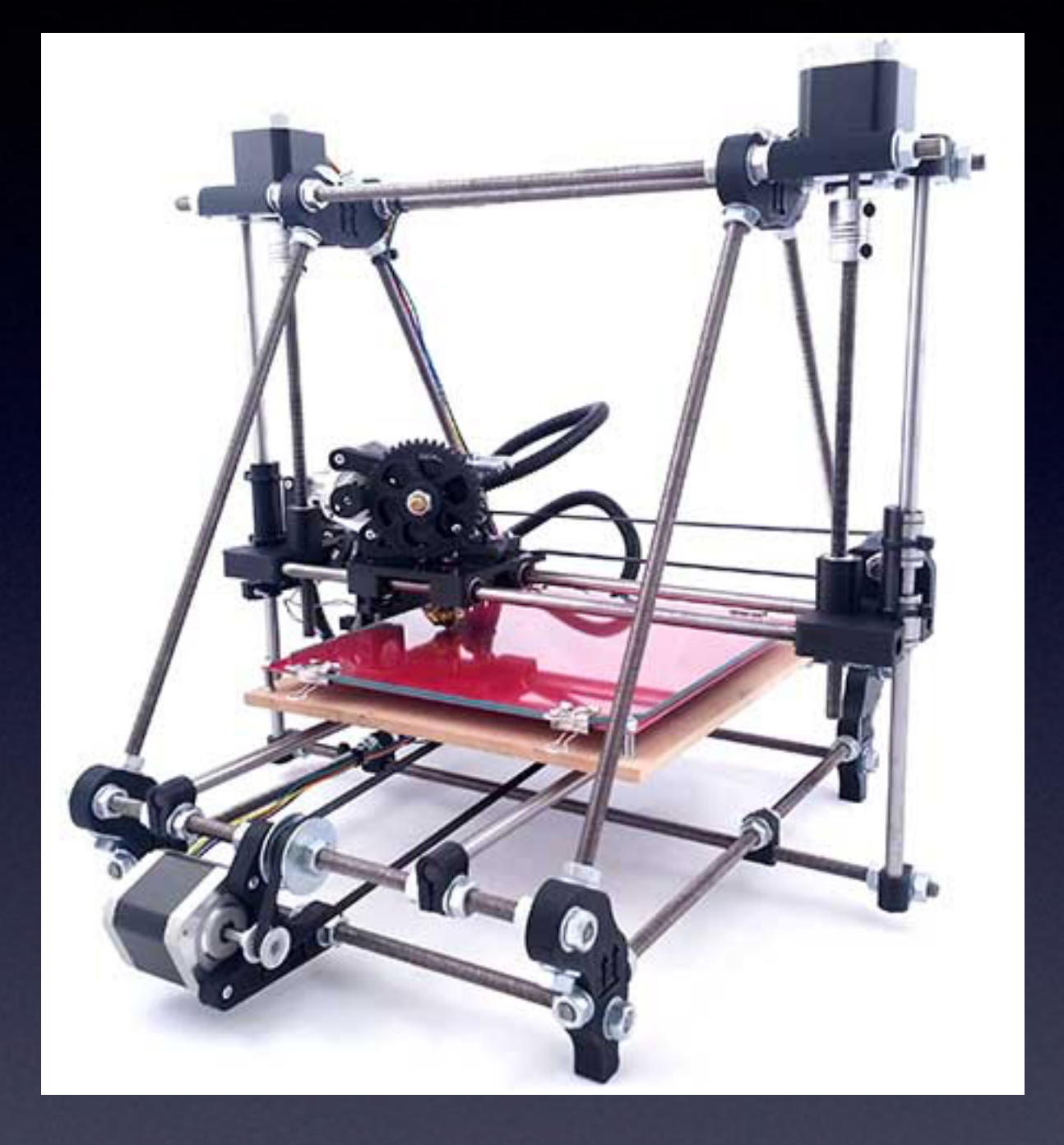

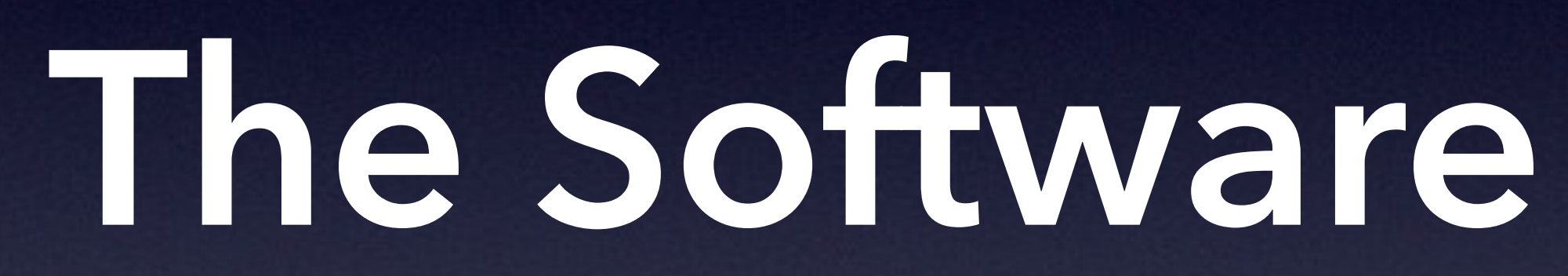

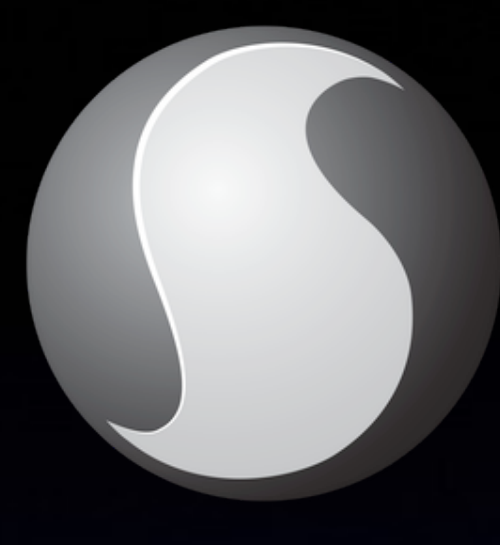

.sc1

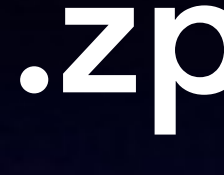

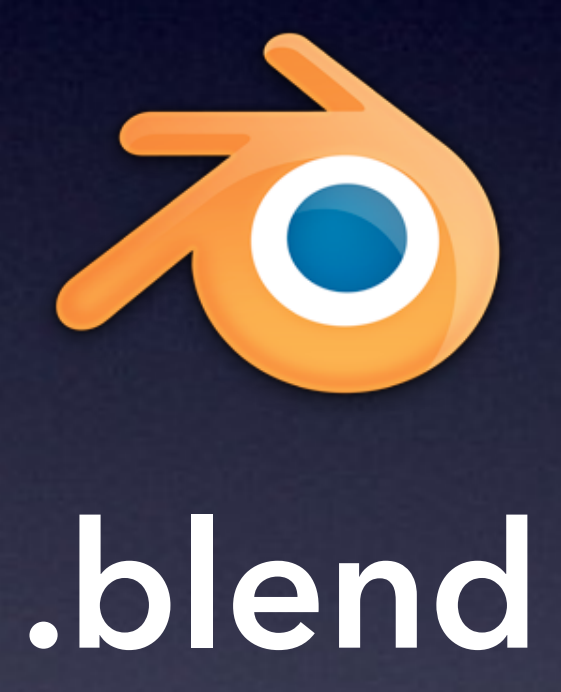

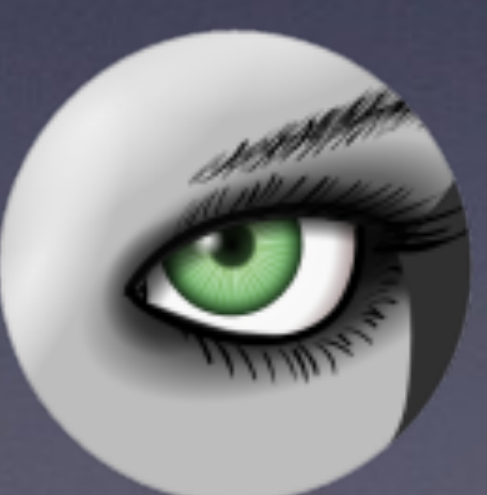

qlm.

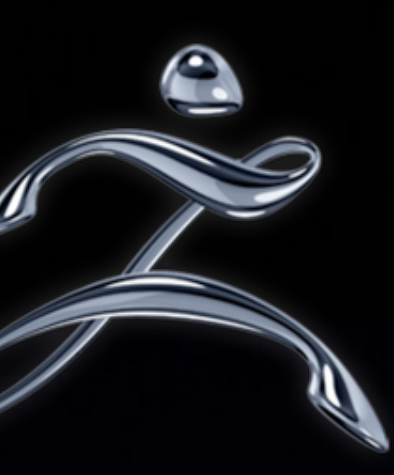

## zpr, zbr

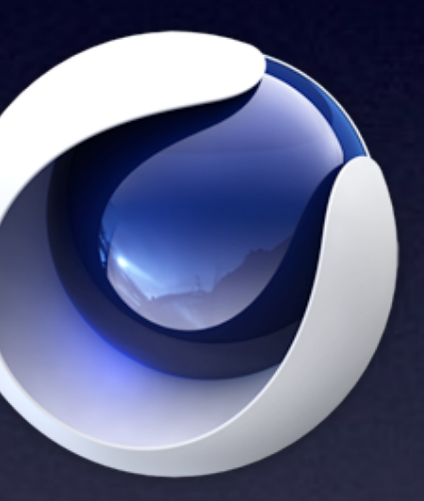

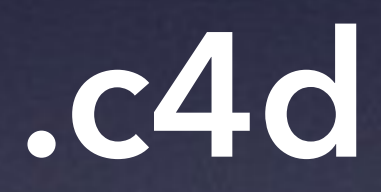

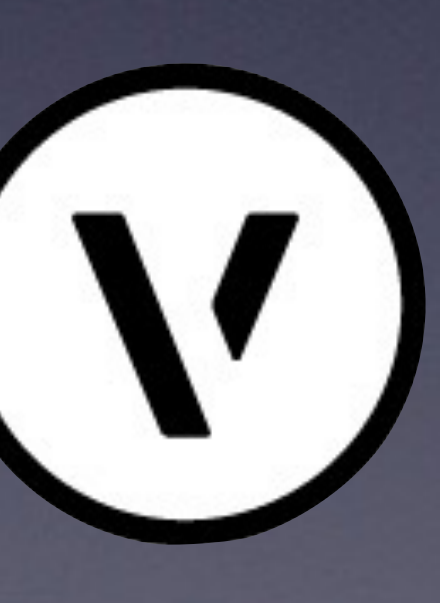

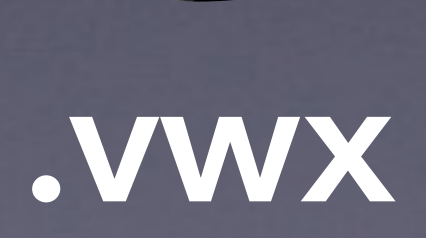

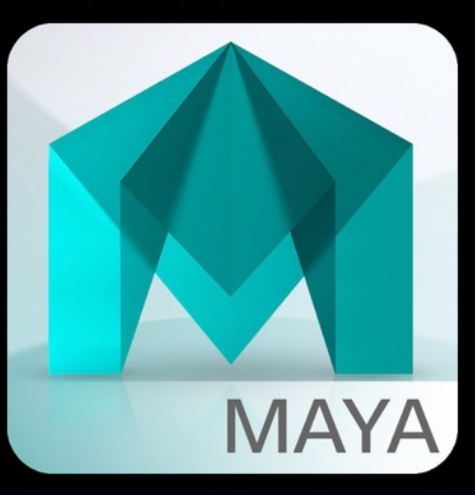

#### sma.

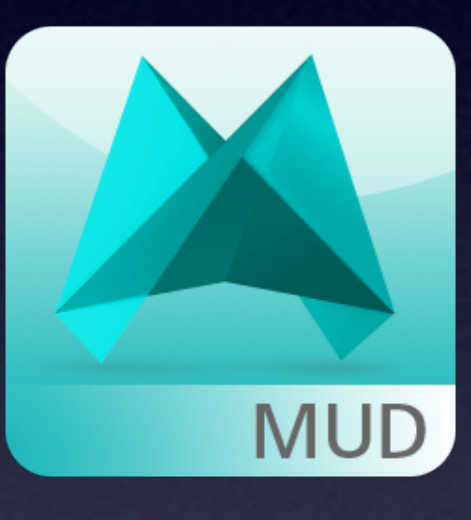

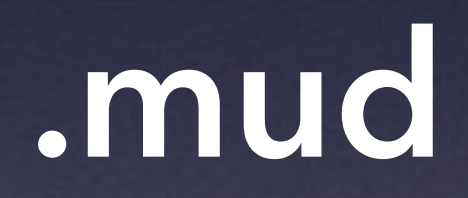

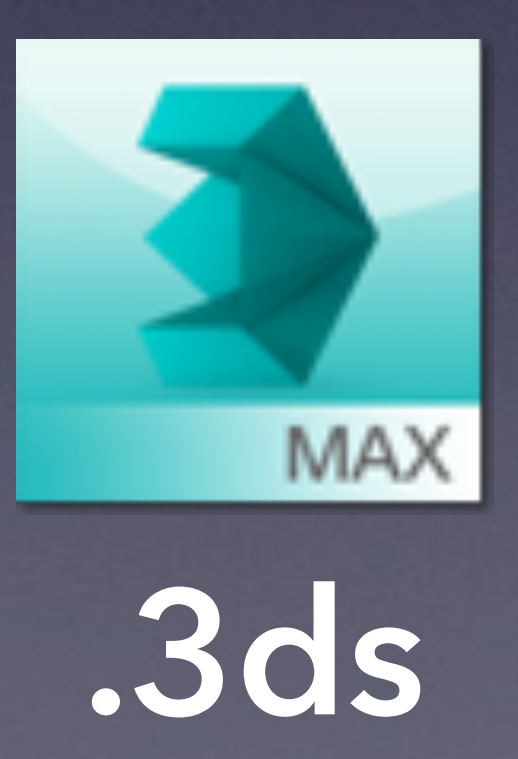

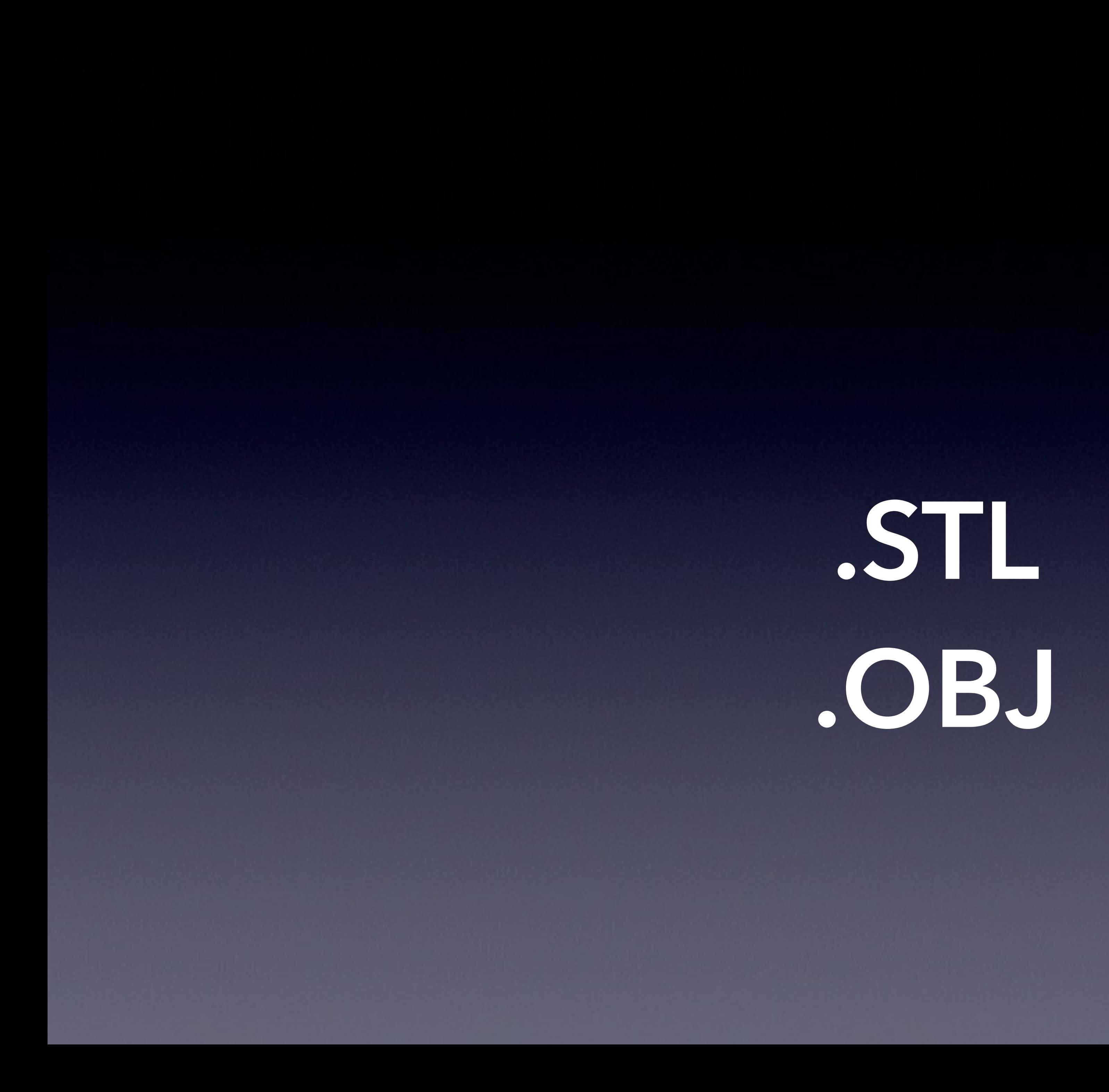

## **File Conversion Tools**

• The App that created it ‣ *Might need to use an intermediary format*  • MeshLab ‣ *[meshlab.sourceforge.net](http://meshlab.sourceforge.net/)* • A commercial app with STL export ‣ *e.g., Cinema4D ([maxon.net](http://maxon.net))*

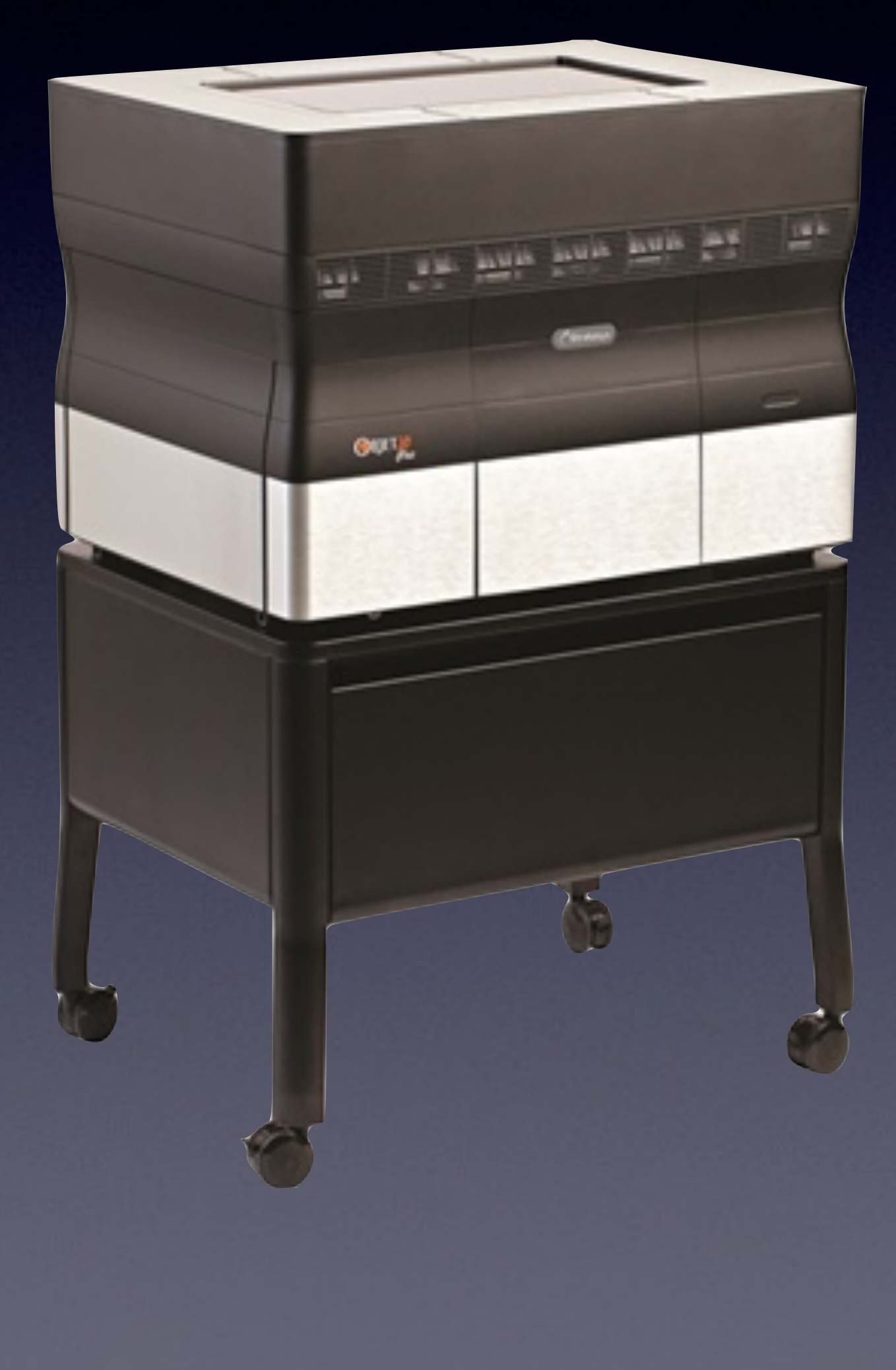

## **Software & Services**

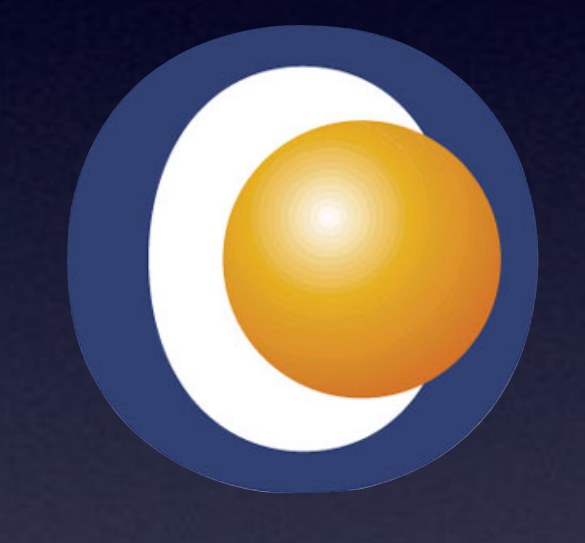

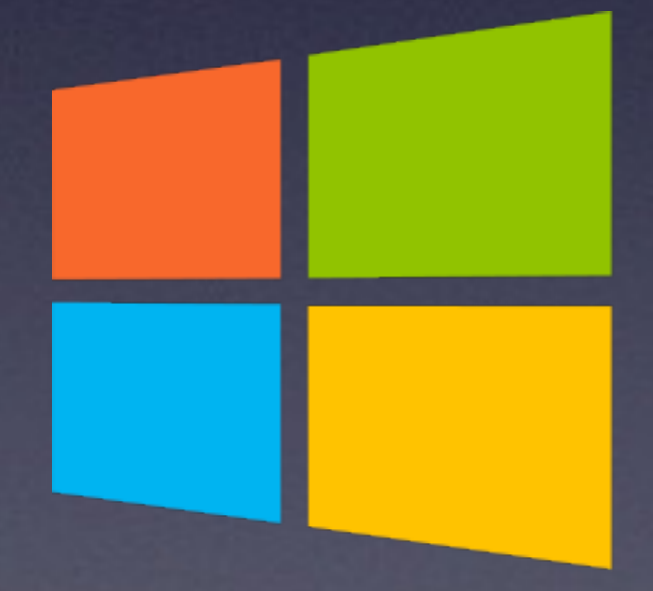

# **Making a Tray**

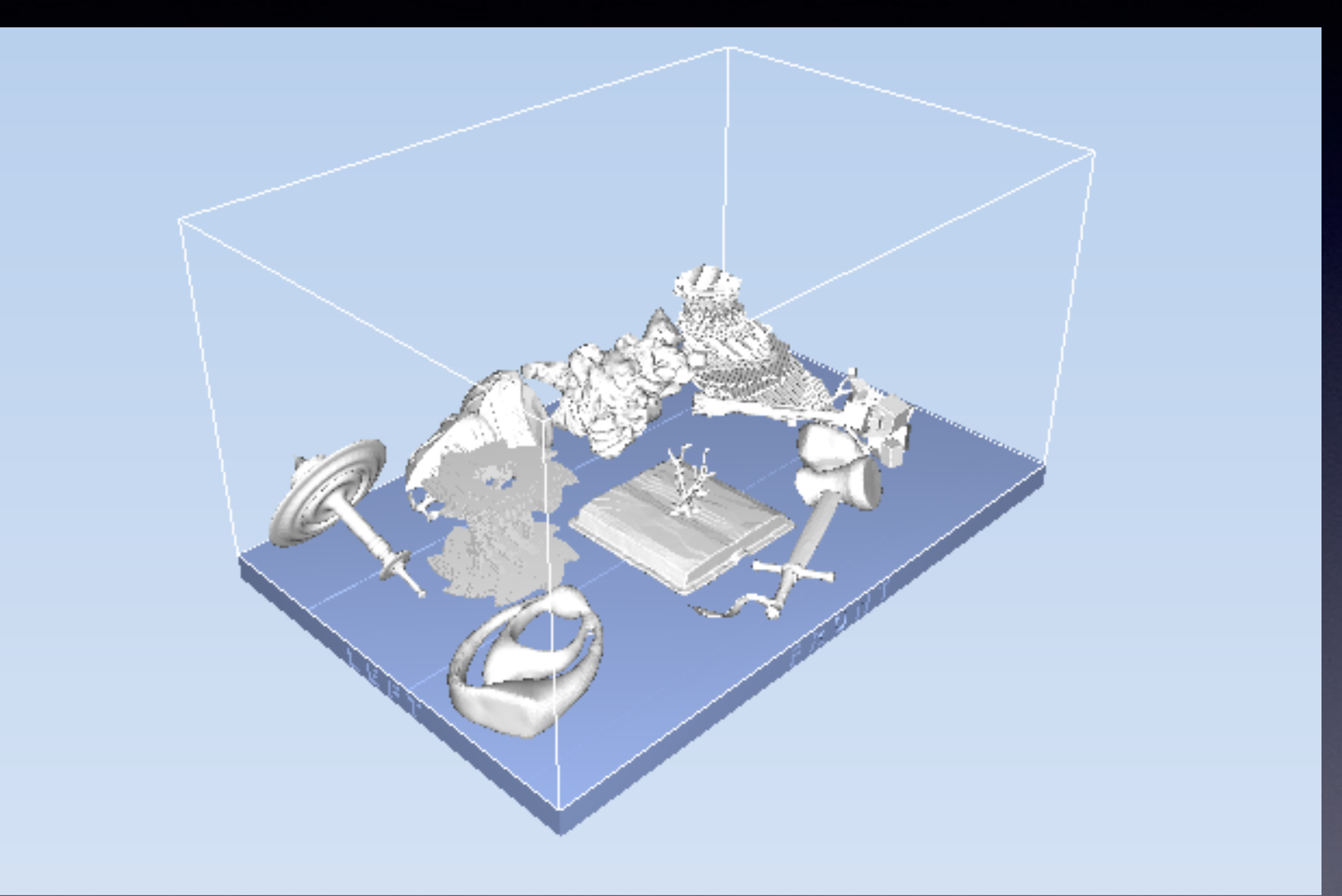

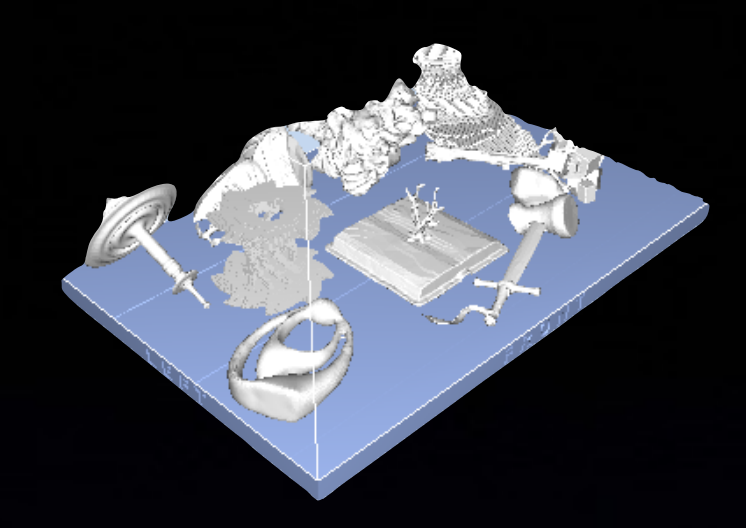

# **Making a Tray**

3. Import each model, specifying scale units

- 1. Collect your STL model(s) 2. Open the software (VM is OK) (mm or inch) 5. Verify tray
- 6. Estimate materials & Save Tray

4. Adjust placement (auto or manual)

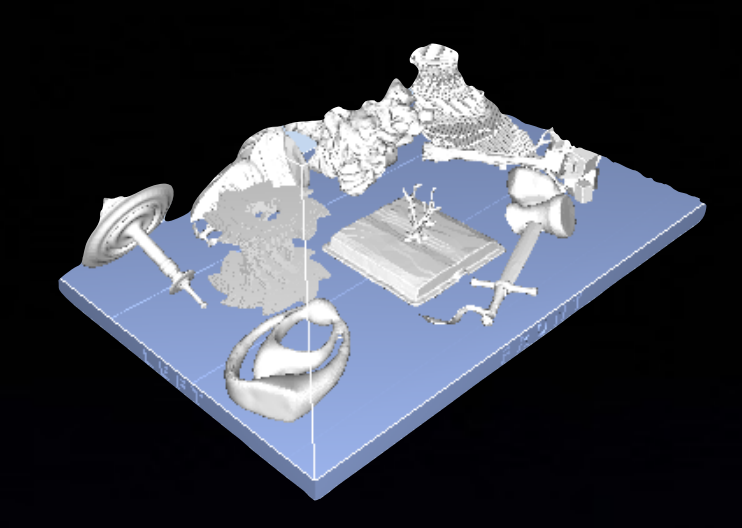

### 2+ models in 1 STL file

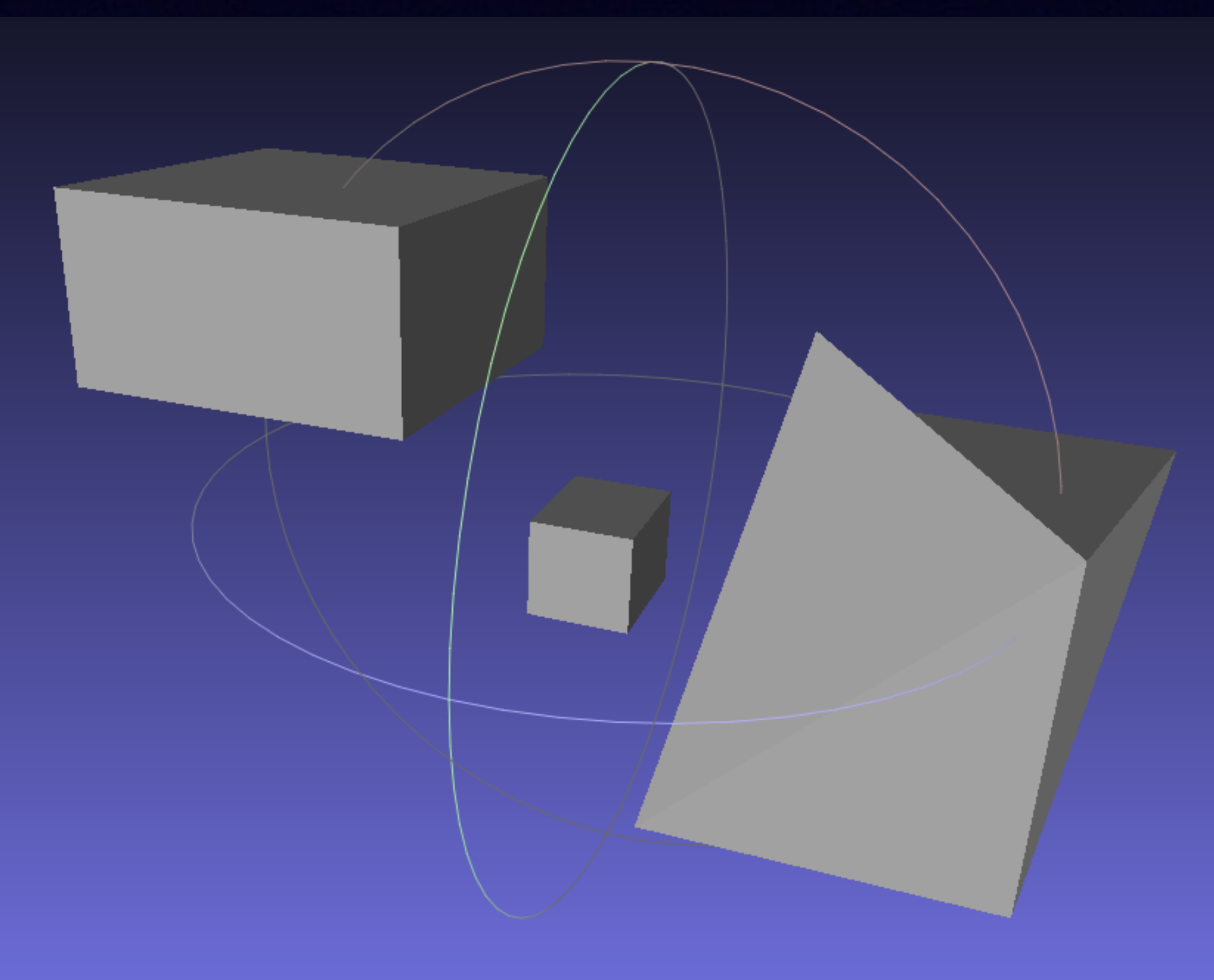

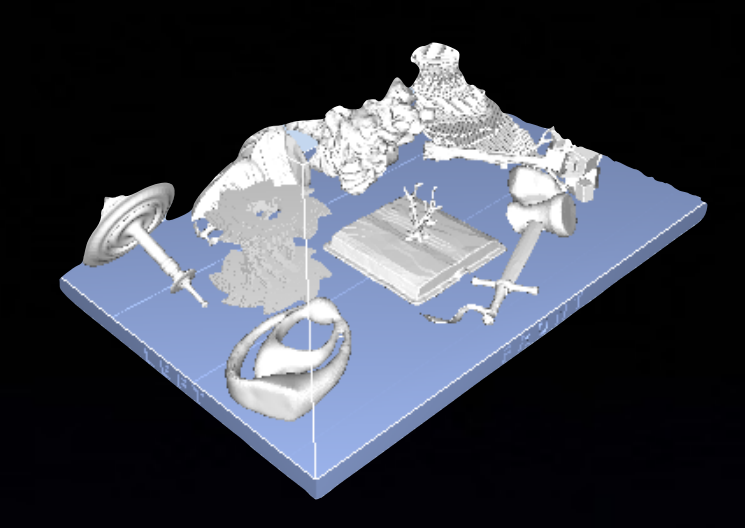

2+ models in 1 STL file • User exports models separately • Split with an app: NetFabb Basic (Free)

- 
- 
- 
- ‣ *[www.netfabb.com/downloadcenter.php?basic=1](http://www.netfabb.com/downloadcenter.php?basic=1)*

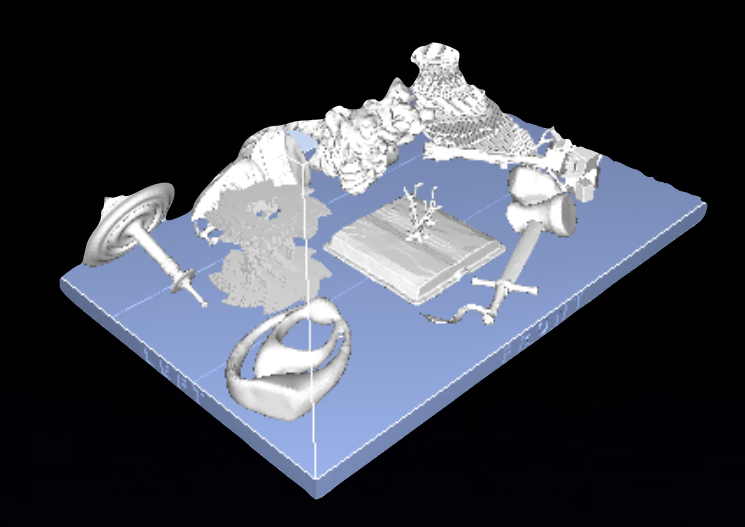

### Unclosed contours, vertices, other defects

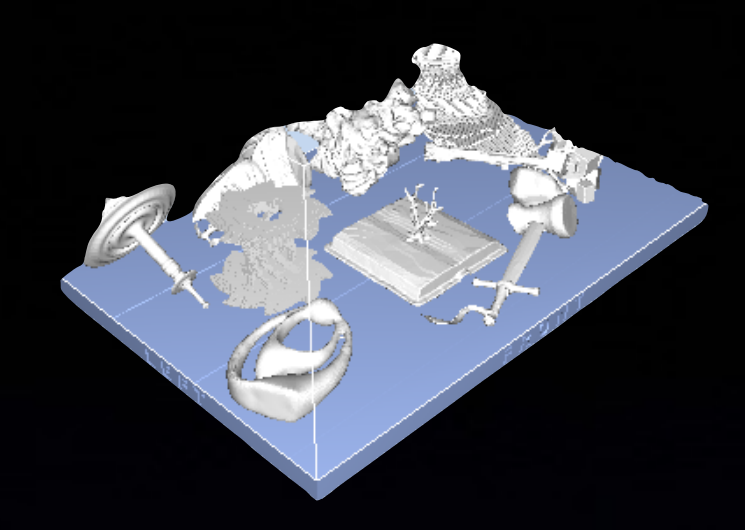

#### Unclosed contours, vertices, other defects

- NetFabb Basic
- MeshLab
- NetFabb online ("cloud") service
	- *• <https://netfabb.azurewebsites.net/>*
	- *• Requires (free) Microsoft account*
- NetFabb Private ("personal")

*• US\$300* 

• NetFabb Professional (\$\$\$\$)

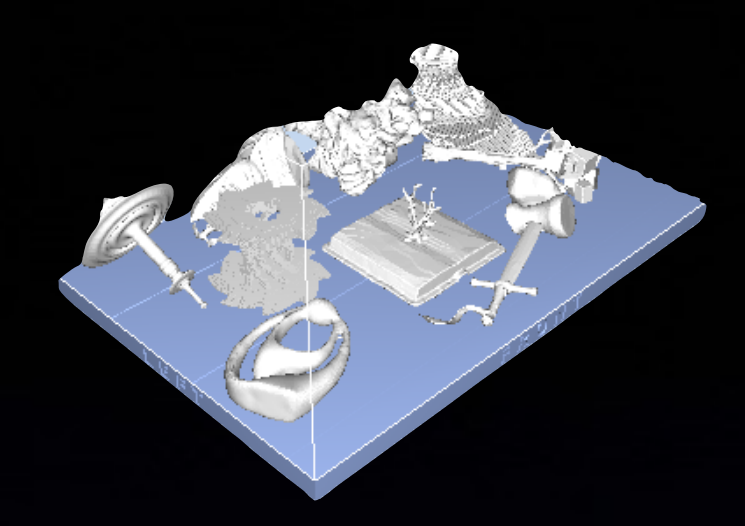

### Model too large

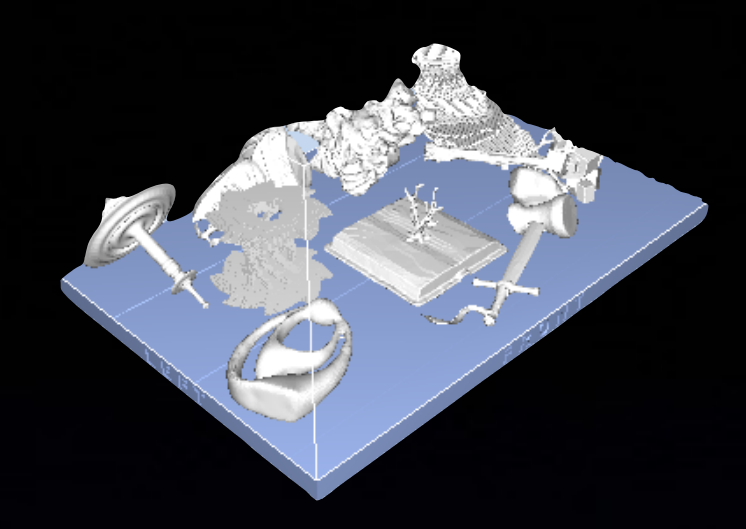

Model too large • Scale the model ‣ *printer software*  ‣ *any design software*  • Split the Model

‣ *NetFabb Basic* 

• Resin: re-orient the model

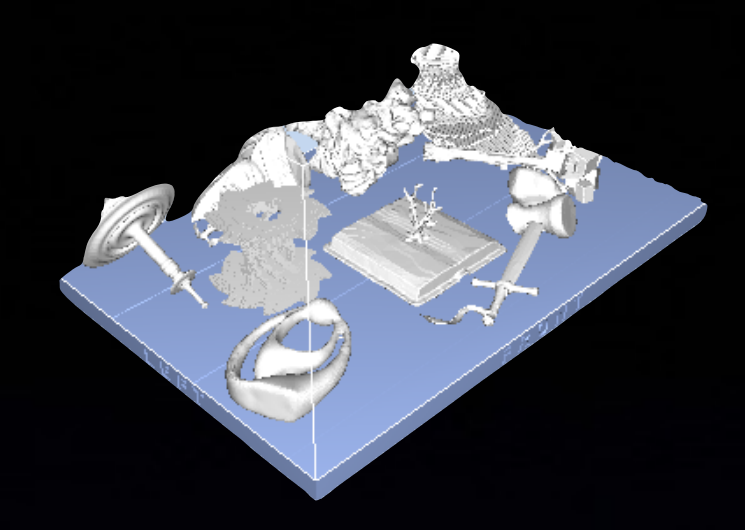

Speed of Printing

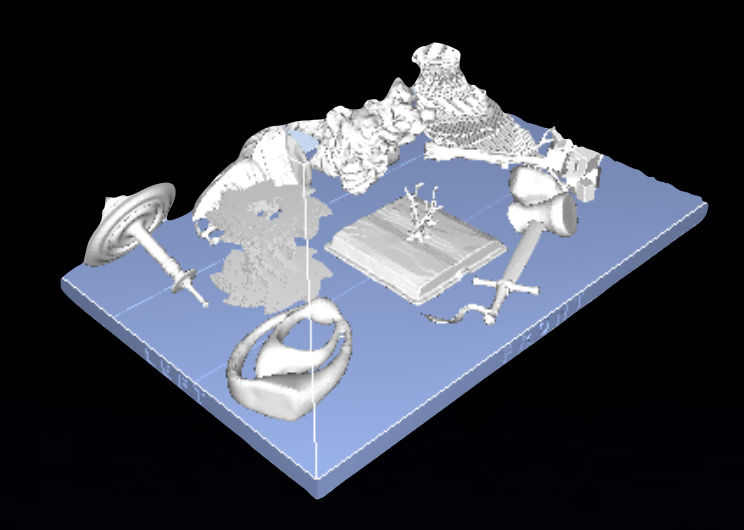

Speed of Printing • Resin: Z-axis is slowest e.g., 25×50×100 mm (1×2×4"):

- ‣ *9h when z=100 mm*
- ‣ *5h when z=50 mm*
- ‣ *3h when z=25 mm*

**Fill the tray** 

‣ *6h for 4 copies on 1 tray when z=25 mm*

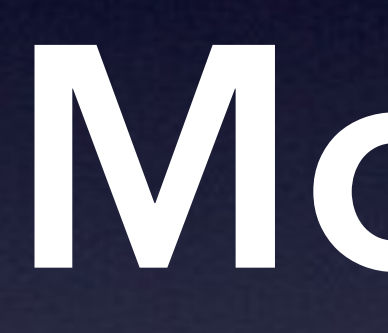

**Models**

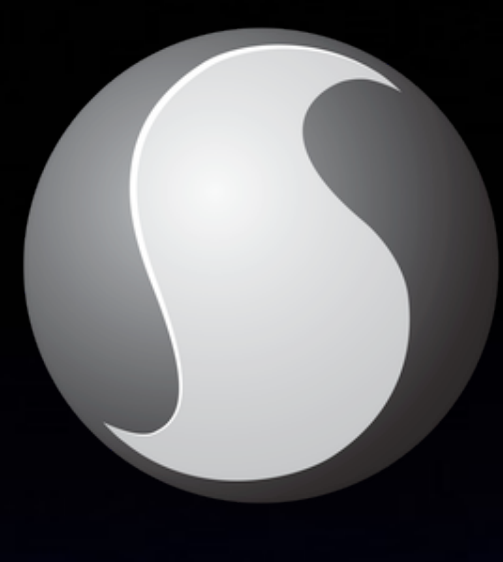

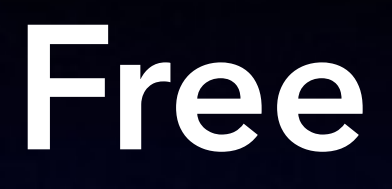

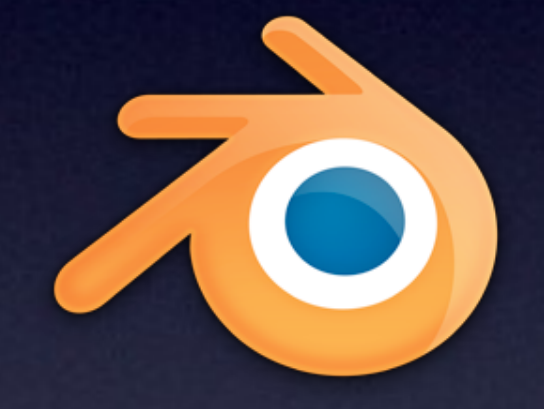

## **Open Source**

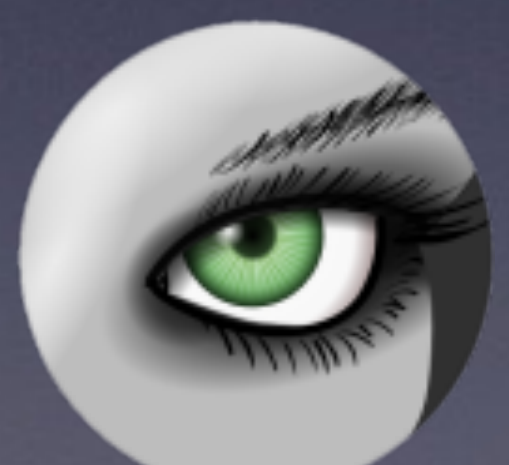

## **Open Source**

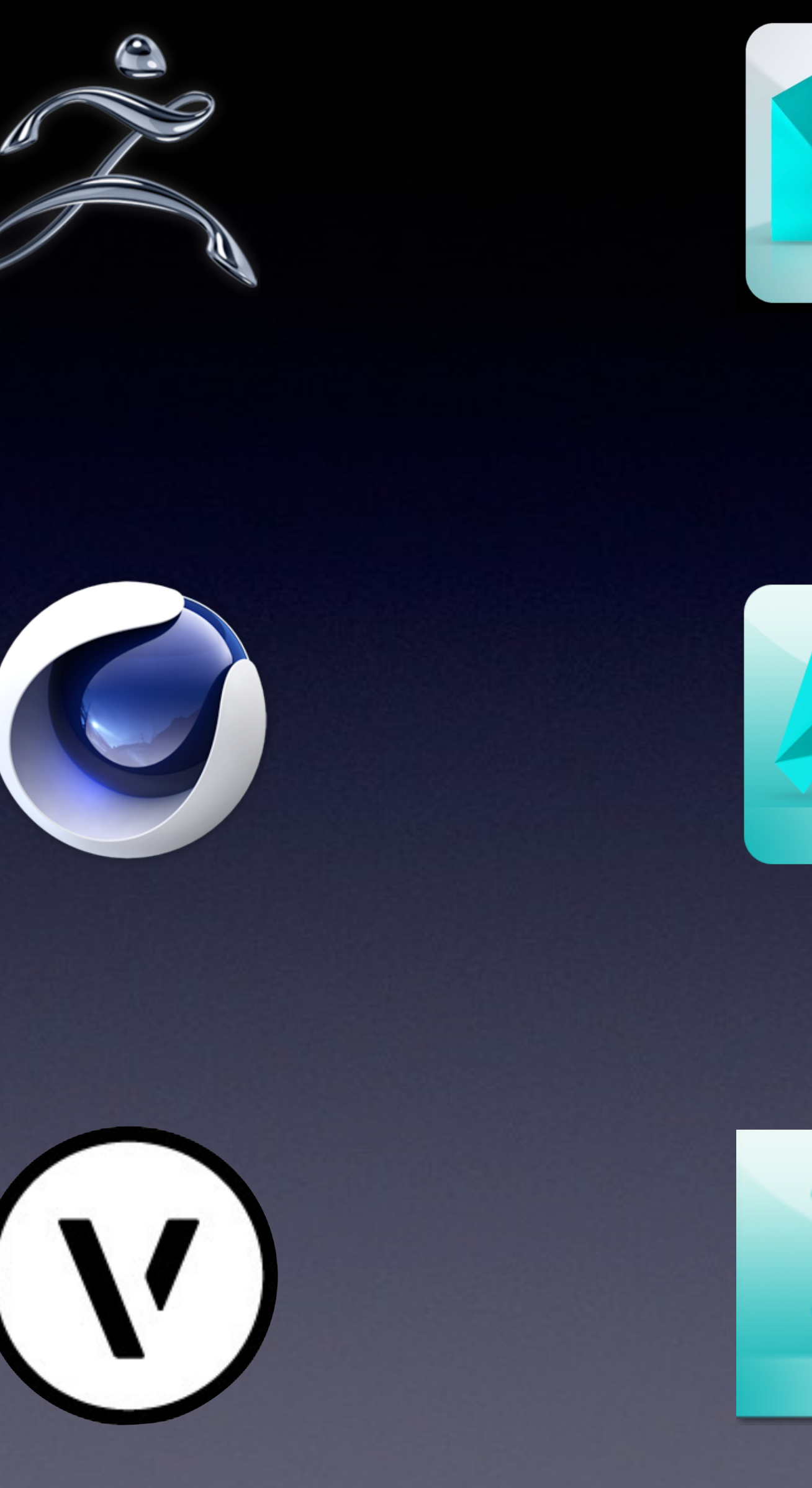

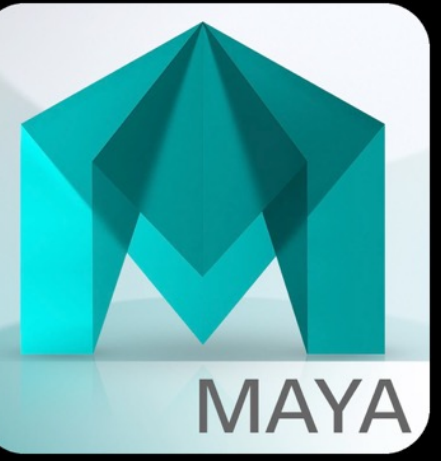

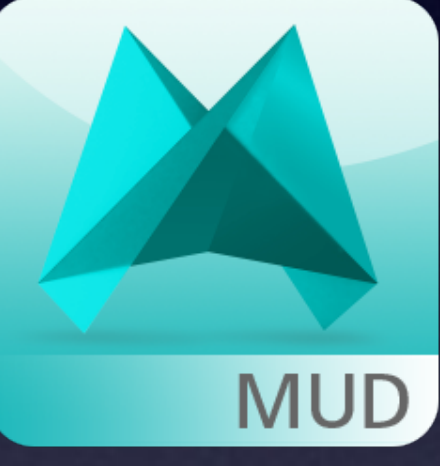

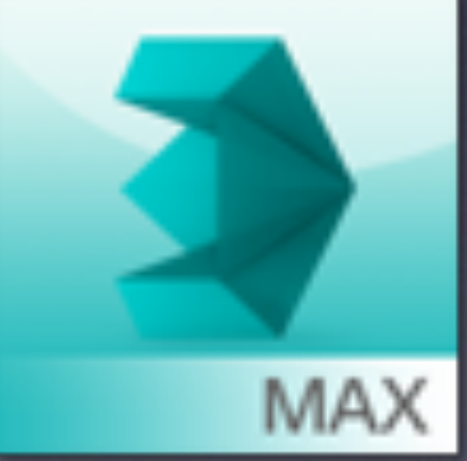

# **Making Models**

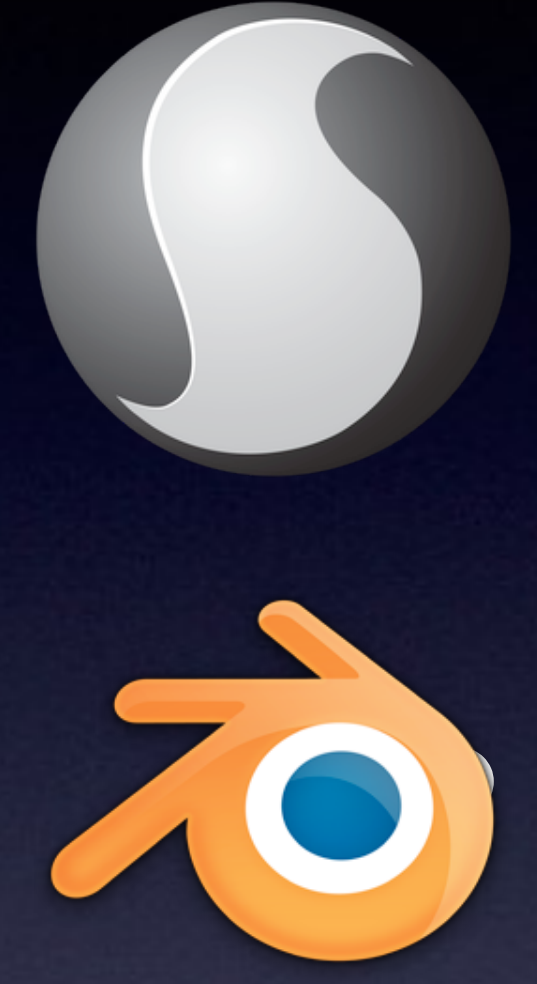

• Sculptris (Pixologic) ‣ *[pixologic.com/sculptris/](http://pixologic.com/sculptris/)*

**Blender** 

‣ *[www.blender.org](https://www.blender.org/)*

• MeshLab

‣ *[meshlab.sourceforge.net](http://meshlab.sourceforge.net)*

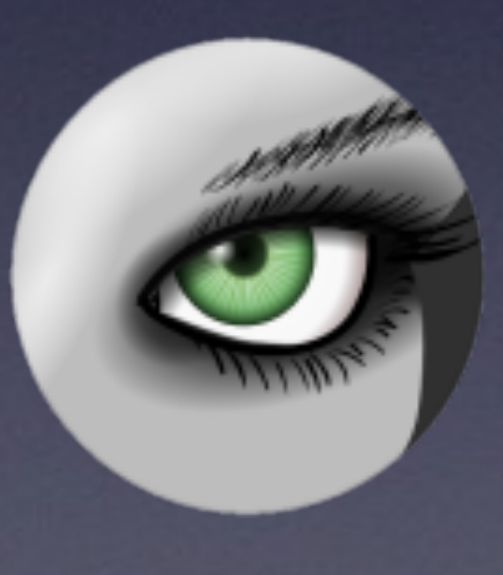

# **Making Models**

#### Autodesk 123D  $\bullet$

#### ▶ www.123dapp.com

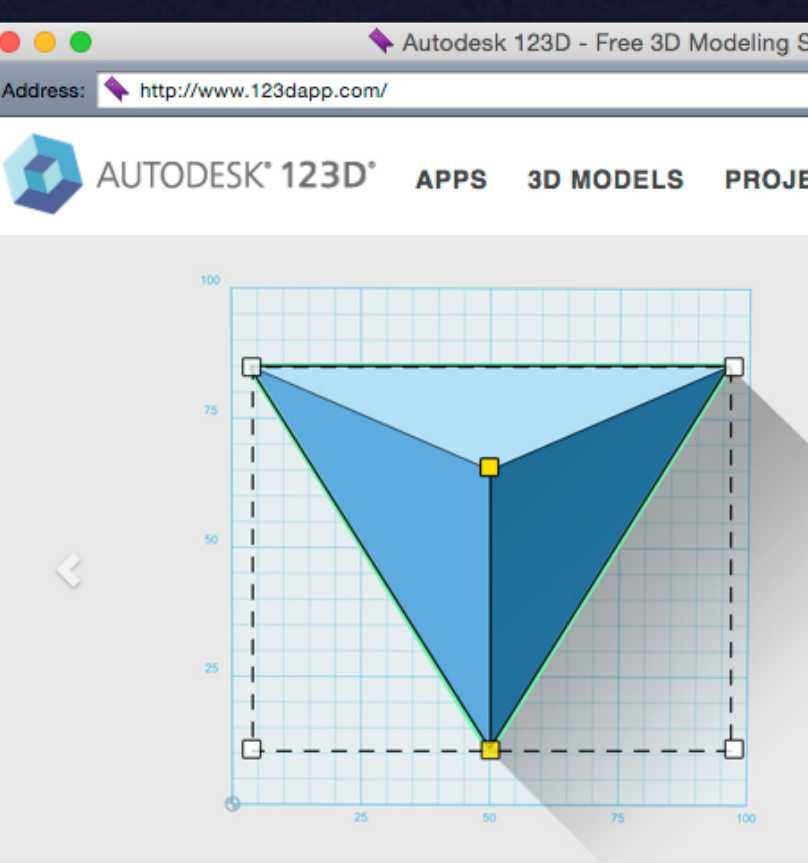

Download 10K+ free 3D models, or use free 3D modeling apps to create your own!

Start with a 3D model, then customize it to your liking. Or, start from scratch with any of these amazing, free apps.

Meet the Apps | Browse 3D Models

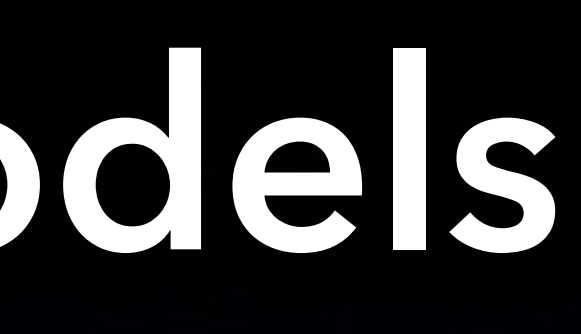

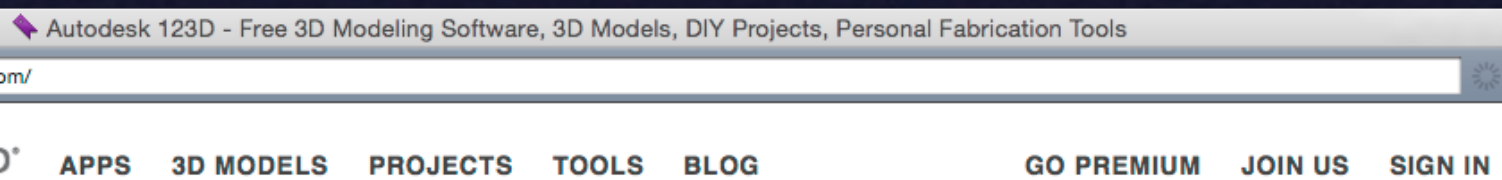

#### 123D Design 1.7: a really solid release!

New align tool, SVG export, convert mesh to solid + more.

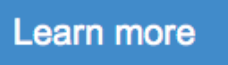

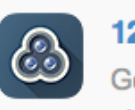

123D Catch Generate 3D models from photos

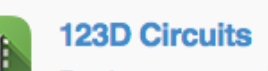

Design your next electronic project

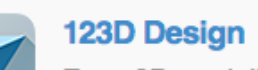

A.

Easy 3D modeling for Web, Mac, and PC

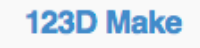

Unique 3D models from 2D slices

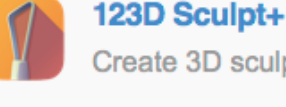

Create 3D sculptures on iPad

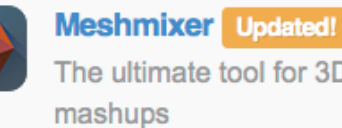

The ultimate tool for 3D

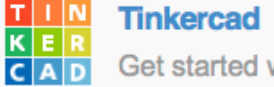

Get started with 3D modeling

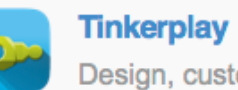

Design, customize and 3D print for play

# **Making Models**

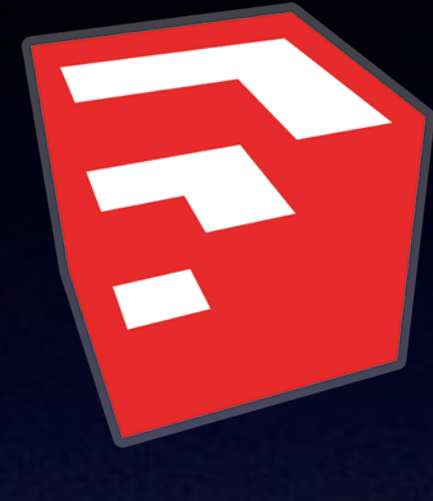

## En SketchUp Make (Trimble Navigation)

- ‣ *[www.sketchup.com](http://www.sketchup.com)* ‣ *Ruby API*  ‣ *SDK*
- 

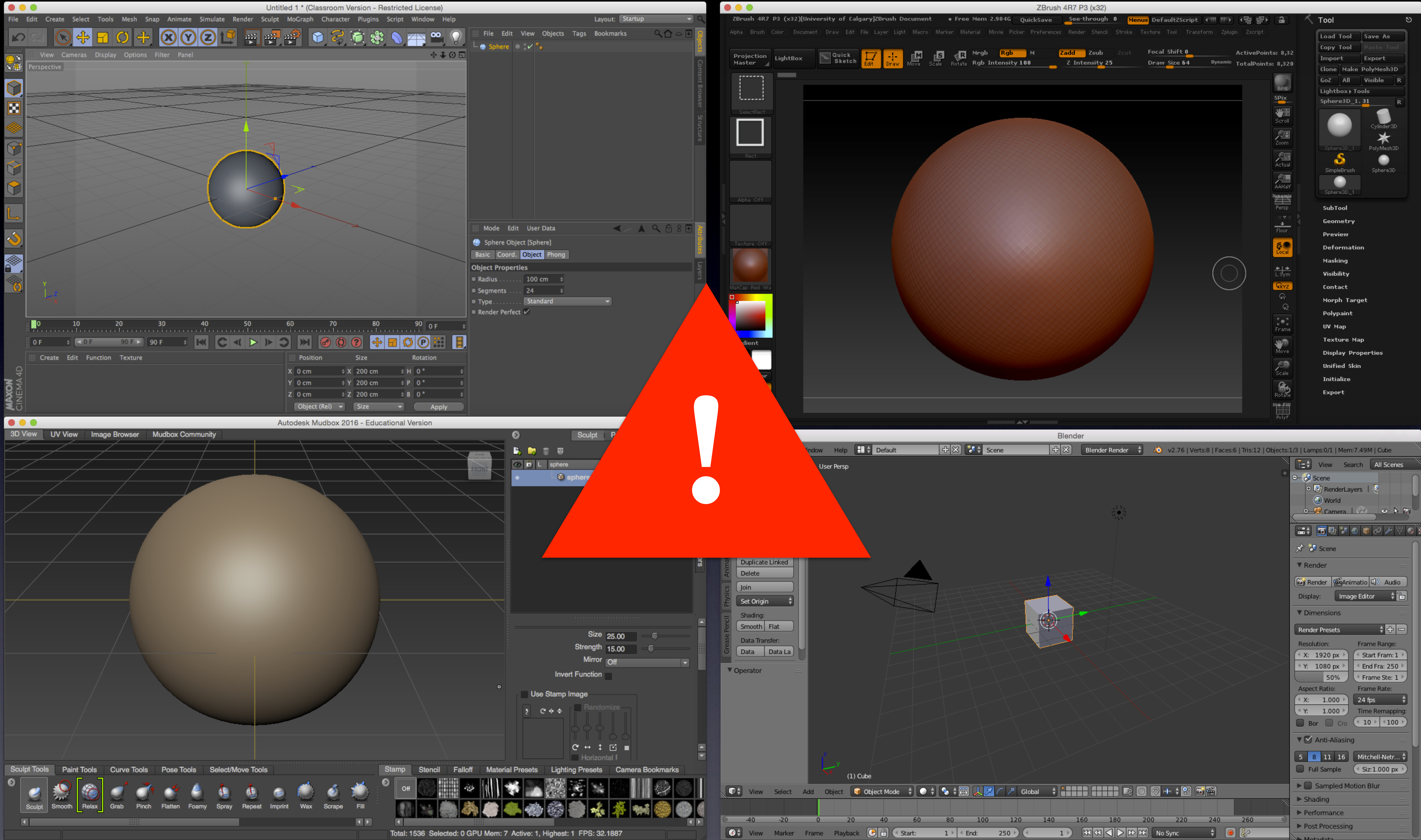

## **3D Scanning**

## • Different Kinds, Different Sizes • Notorious for needing model cleanup

## Community

## • Thingiverse (Makerbot)

#### > www.thingiverse.com

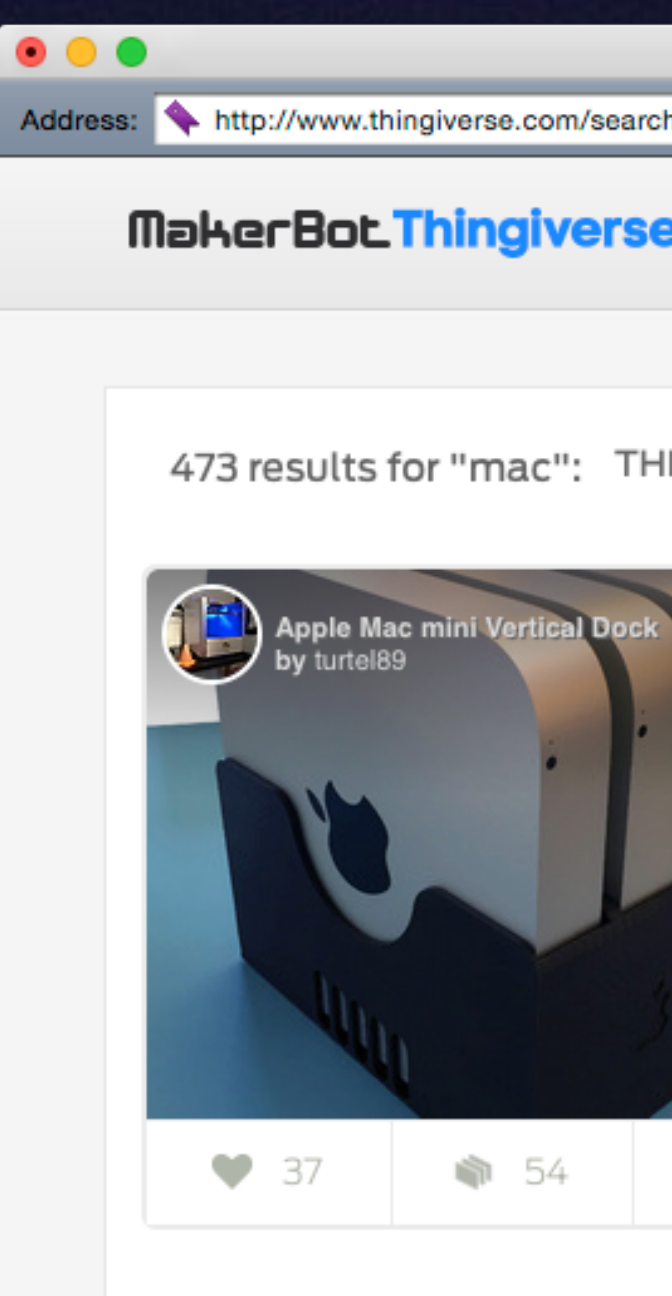

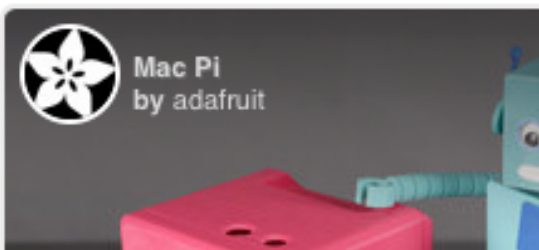

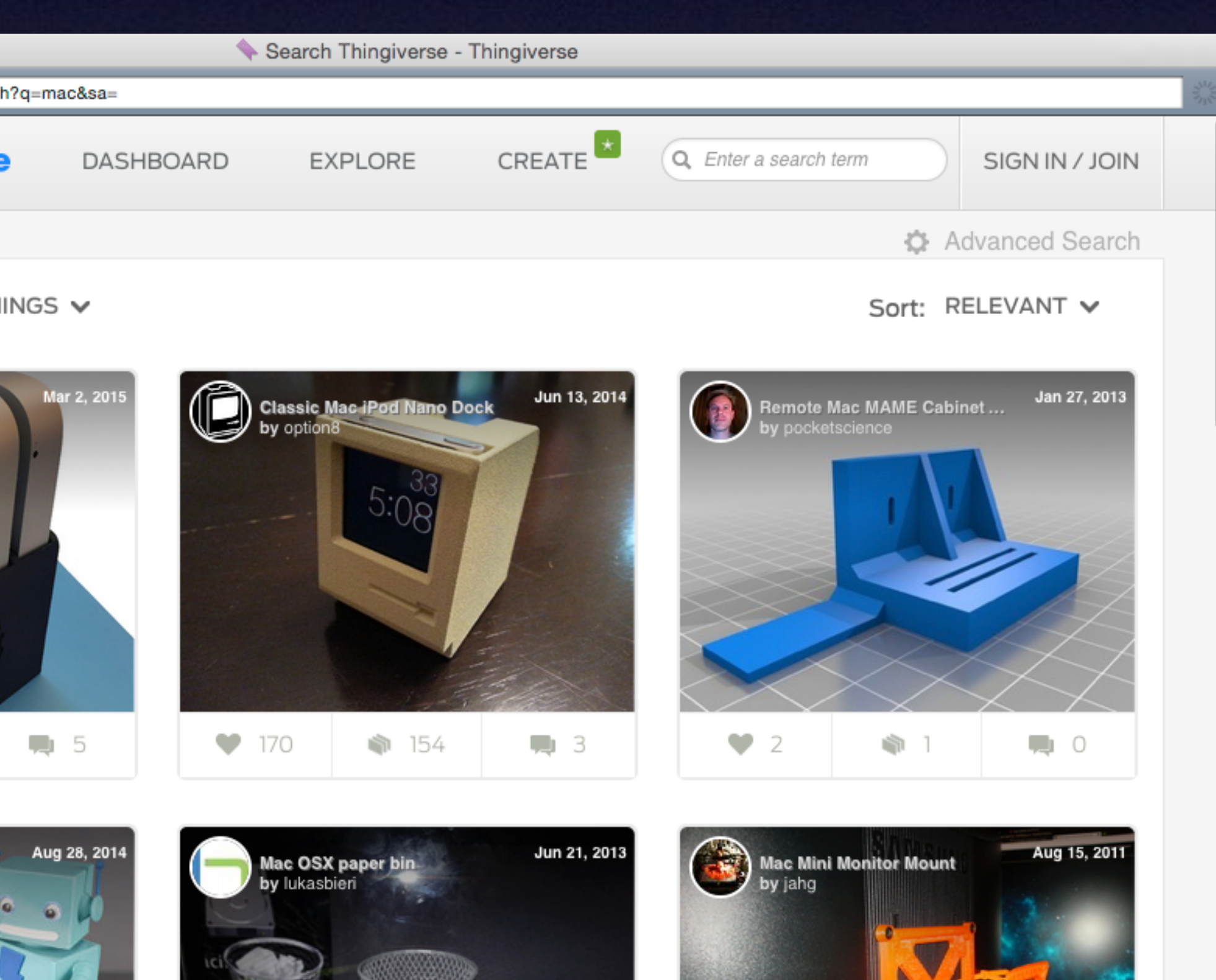

## **Community**

### • 3D Warehouse (SketchUp)

‣ *[3dwarehouse.sketchup.com](https://3dwarehouse.sketchup.com)*

### • TurboSquid

‣ *[www.turbosquid.com/Search/3D-Models/free](http://www.turbosquid.com/Search/3D-Models/free)* ‣ *Paid royalty-free models as well*

## ucalgary.ca/iaml/help/pro/3d4ma

#### **Anthony Reimer**

Head Technician, IAML

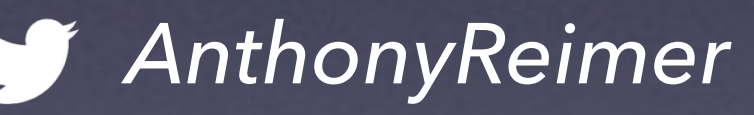

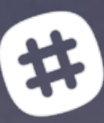

jazzace

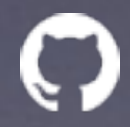

 $\bigcirc$  jazzace

**Rob Furr** 

Instructor, Dept. of Art

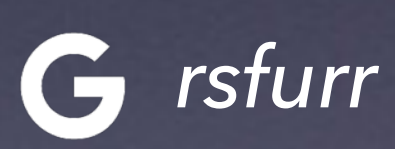

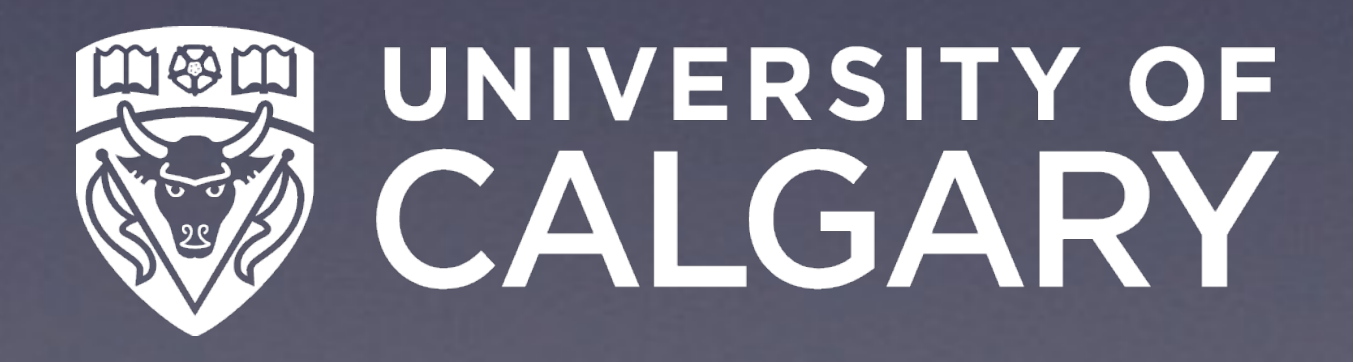